## **Inspiron 14** 3000 Series

دليل الخدمة

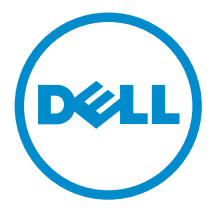

طرار الكمبيوتر : 1345–11 Inspiron<br>العمودج الوقابي: P60G<br>النوع الوقابي: P60G004

### الملاحظات والتنبيهات والتحذيرات

إكِ<mark>/ ملاحظة:</mark> تشير كلمة "ملاحظة" إلى المعلومات المهمة التي تساعدك على تحقيق أقصى استفادة من الكمبيوتر. ننبيه: تشير كلمة "ننبيه" إما إلى احتمال حدوث تلف بالاجمزة أو فقدان للبيانات، كما تعلمك بكيفية تجنب المشكلة. لاحذير: تشير كلمة "تحذير" إلى احتمال حدوث ضرر بالممتلكات أو التعرض لإصابة جسدية أو الوفاة.<br>ا

**حقوق الطبع والنشر © لعلم 2015 لشركة Dell Inc. جميع ا<b>لحقوق محفوظة.** هذا المنتج محي بموجب حقوق الطبع والنشر وحقوق الملكية الفكرية الْعريكية والدولية . MDell™ رشعار Dēll ها علامتان تجاريتان لشركة Dell Inc. في الولّايات المتحدة و √أو نطاقات الاختصاص الْاخرى. وكل العلامات والأسماء التجارية الاخرى الواردة هنا قد تكون علامات نجارية تخص الشركات ذات الصلة المالكة لها.

 $07 - 2015$ 

مراجعة A00

# جدول المحتويات

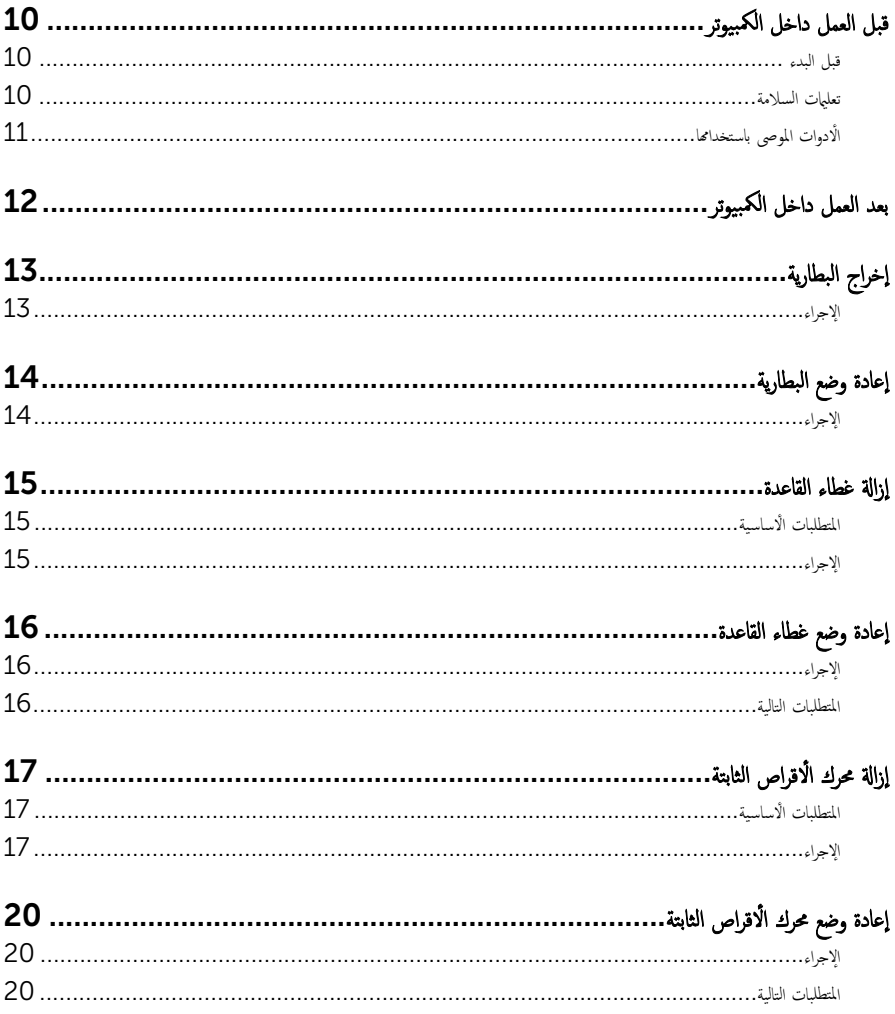

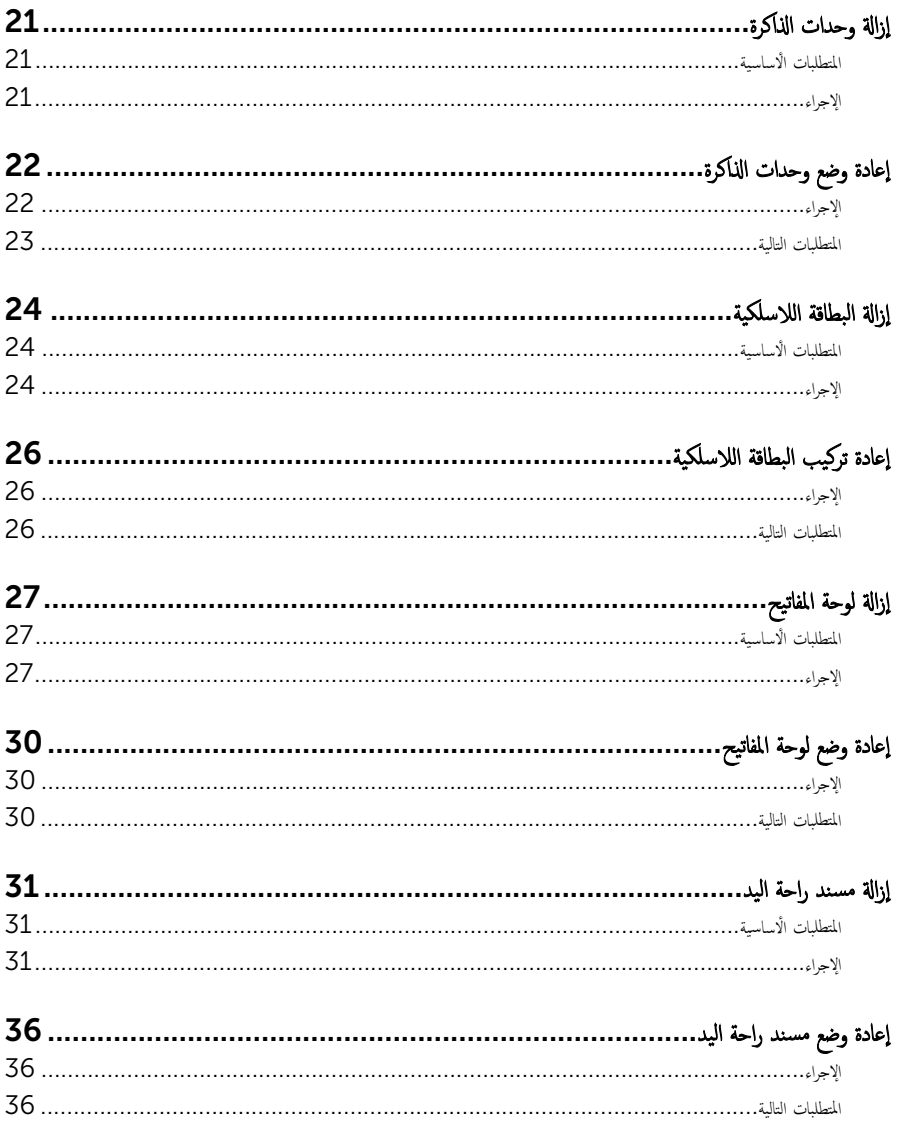

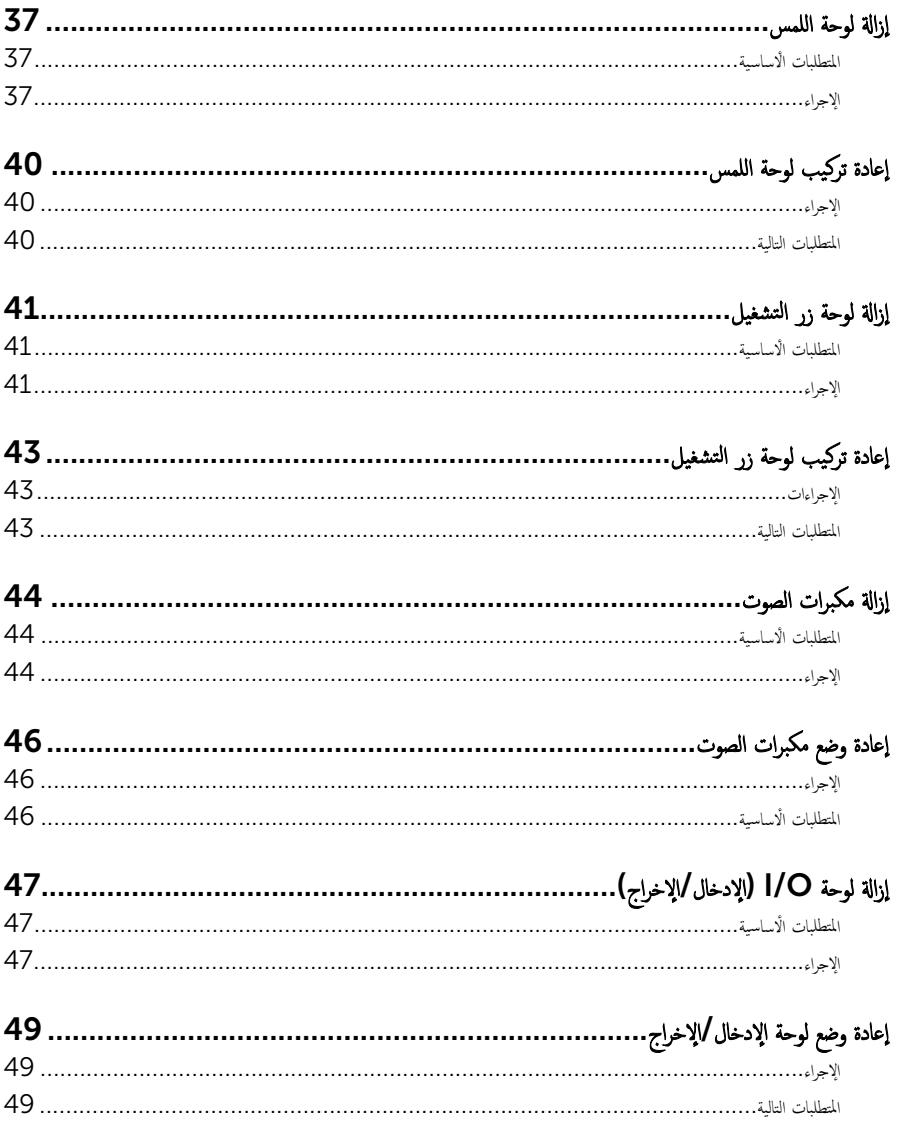

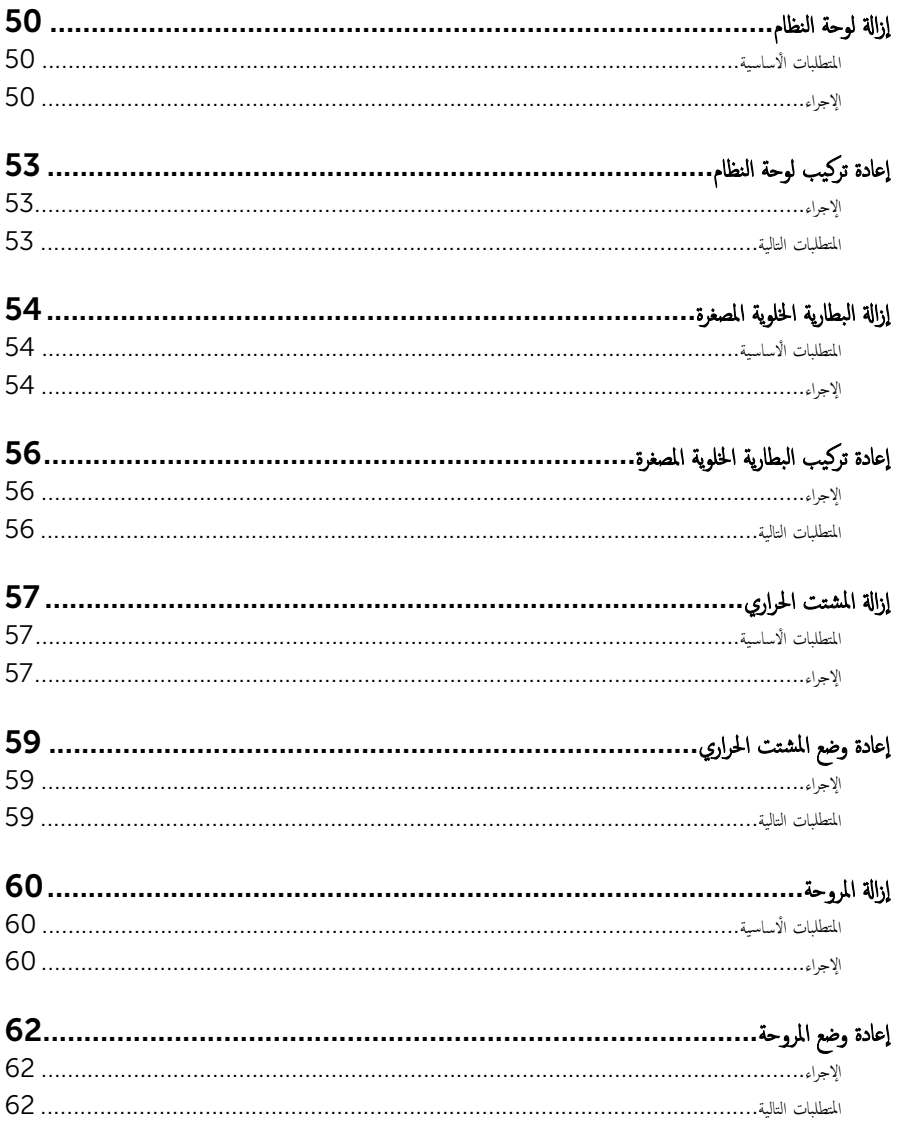

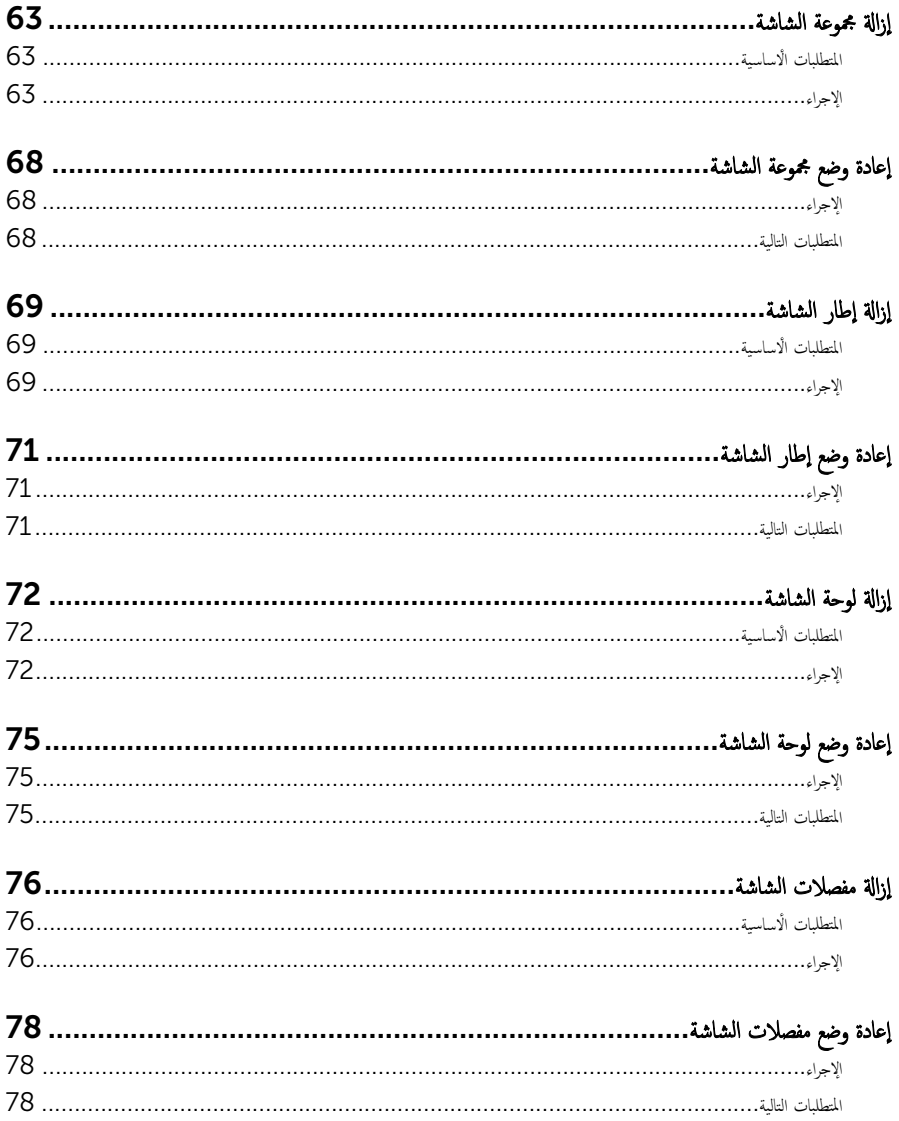

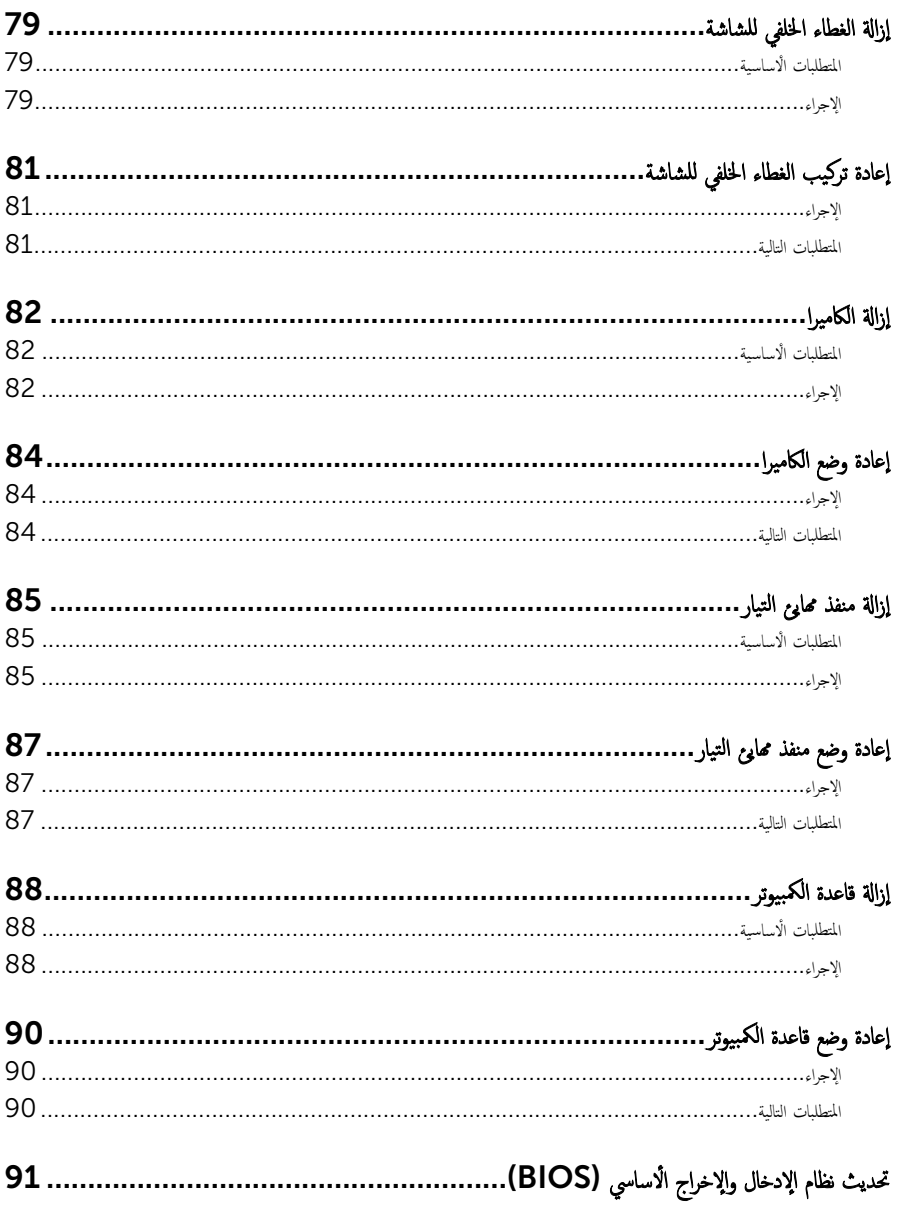

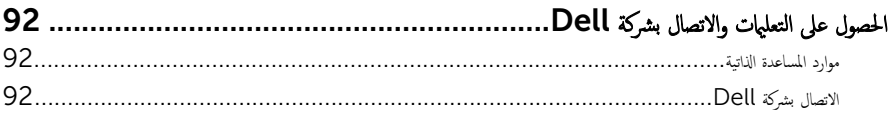

قبل العمل داخل الكمبيوتر

#### <span id="page-9-0"></span>˒̰ˋ:̴̾ ̤ˣ ˕̰ ˇȔا˒لاف ̭˅تالمكو او̤ˋط˅̜˅تǙ˒ ع˅̪ل ع̪ ̶˅ ̪ن افالحو و̰֗ˇ لم˶ الم˸˅̪̾ر الملاو ̪˸˅ت.

لاحظة: قد تختلف الصور الموجودة في هذا المستند عن الكمبيوتر وذلك حسب التكوين الذي طلبته.

#### قبل البدء

- 1 احفظ جميع الملفات المفتوحة وأغلقها وقم بإنهاء جميع التطبيقات المفتوحة.
	- **2** ٪ قم بإيقاف تشغيل الكمبيوتر .
- ابداً وسندان القر قوق أو اضغط على **ابداً → الى الطاقة** → **ايقاف التشغيل.** ﴿
- Windows 8.1 (ابقاف التشغيل). انقر أو اضغط على رمز التيار ها Shut down → (لِهقاف التشغيل).
	- $-$  7 Windows 7: انقر أو اضغط على **Start (اينال Shut down →).** (ا**يقاف التشغيل)**.

لاطة: إذا كنت تستخدم نظام تشغيل آخر، فانظر مستندات نظام التشغيل لديك لمعرفة تعليمات إيقاف التشغيل.

- 3 قم بفصل الكمبيوتر وكافة الاجحمزة المتصلة به من مآخذ التيار الكهربي الخاصة بهم.
- 4 افصل كل الكابلات مثل كابلات الهاتف وكابلات الشبكة وما إلى ذلك من جحماز الكمبيوتر .
- دوسل كل الاجحمزة والملحقات الطرفية المتصلة، مثل لوحات المفاتيح والماوس والشاشات وما إلى ذلك من جماز الكمبيوتر
	- **6** ٪ قم بإزالة أي بطاقة وسائط وأي أقراص ضوئية من الكمبيوتر ، إن وجدت.

#### تعلمات السلامة

استعن بتوجيهات السلامة التالية لمساعدتك على حماية الكمبيوتر من أي تلف محمٓل، وللمساعدة كذلك على ضمان سلامتك الشخصية.

ِحِ كِمَا يو ̈ قبل العمل داخل الكمبيوتر، اقرأ معلومات الأمان المرفقة التي تم شحنها مع الكمبيوتر ـ للتعرف على المعلومات الإضافية المخاصة بأفضل ممارسات لامان، راجع الصفحة الرئيسية الخاصة بـ "التوافق التنظيمي" من خلال /www.dell.com .regulatory\_compliance

حكم تحذير: افصل كل مصادر التيار قبل فتح غطاء الكمبيوتر أو اللوحات. بعد ا√تتهاء من العمل داخل الكمبيوتر، أعد تركيب كل ا√غطية واللوحات والمسامير قبل توصيل مصدر التيار.

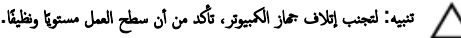

˒̰ˋ:̴̾ ̤ˣ ˕̰ ˇȔا˒لاف ̭˅تالمكو او̤ˋط˅̜˅تǙ˒ ع˅̪ل ع̪ ̶˅ ̪ن افالحو و̰֗ˇ لم˶ الم˸˅̪̾ر الملاو ̪˸˅ت.

<span id="page-10-0"></span>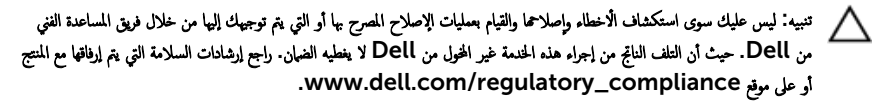

نبيه: قبل لمس أي شيء داخل الكمبيوتر، قم بتأريض نفسك بواسطة لمس سطح معدني غير مطلي، مثل السطح المعدني المورود في الجزء الخلفي من Δ الكمبيوتر . أثناء العمل، المس سطح معدني غير مطلي بشكل دوري لتفريغ الكهراء الساكنة والتي قد تتلف المكونات الداخلية للكمبيوتر .

ِ تنبيه: عند فصل كبل،اسحب الموصل الخاص به أو عروة السحب، وليس الكبل نفسه. بعض الكبلات تشتمل على موصلات مزودة بعروات قفل أو مسامير إيهام يجب فكها قبل فصل الكبل. عند فصل الكبلات، حافظ على محاذاتها بالتساوي لتجنب ثني أي مسامير موصلات. عند توصيل الكبلات. تأكد أن المنافذ والموصلات تم توجيهها ومحاذاتها بشكل صحيح. ȓ

ȓ جه˅ˬر ̪ن ئ̜˅ر ˈط˅̜˅ت ˷˅ʿطا̤و . ُر̟ˋة ǫو ˒̰ˋ:̴̾ ا̏̀ط ̉لى ǫȓي ˈط˅̜˅ت̪

### الأدوات الموصى باستخدامها

قد تحتاج الإجراءات الواردة في هذا المستند إلى وجود الادوات التالية:

- ̪فك Phillips
	- مخطاط بلاستيكي

## بعد العمل داخل الكمبيوتر

#### <span id="page-11-0"></span>˒̰ˋ:̴̾ ̜د دي̻' ك˒ر الم˸˅̪̾ر الم˕ ة̰˅˙ر ǫȓو ̟ةالمفكو داˬل اكم̤ ˋ ˒ر̾و Ȕالى Ȕالح˅ق را̤ޢ ˈ˅كم̤ ˋ ˒ر̾و ˈشدة.

- 1 ٪ قم بإعادة تركيب جميع المسامير وتأكد من عدم وجود مسامير مفكوكة بداخل الكمبيوتر. ȓ 2 ٪ مَّ بتوصيل أية أجحزة خارجية أو أحمزة طرفية وكبلات قمت بإزالتها قبل العمل في الكمبيوتر الخاص بك.<br>3 ٪ أعد مضع أي بطاقات مسائط وأقراص وأي أحزاء أخرى قمت بازالتيا قبل العمل داخل الكمبية . أعد وضع أي بطاقات وسائط وأقراص وأي أجزاء أخرى قمت بإزالتها قبل العمل داخل الكمبيوتر .
	- 4 صل الكمبيوتر وجميع الاجحمزة المتصلة بالمنافذ الكهربية الخاصة بها.
		- 5 ٪ قم بتشغيل الكمبيوتر .

## إخراج البطارية

<span id="page-12-0"></span>⚠ تحذير : قبل العمل داخل الكمبيوتر ، اقرأ معلومات الٌامان التي تم ٳرفاقها مع الكمبيوتر ، واتبع الخطوات الوادة في <u>قبل العمل داخل الكمبيوتر</u> . بعد العمل داخل الكمبيوتر ، اتبع التعليمات الواردة في <u>بعد العمل داخل الكمبيوتر</u>. للتعرف على المعلومات الإضافية الحاصة بأفضل ممارسات الامان. راجع الصفحة الرئيسية الحاصة بالتوافق التنظيمي من خلال www.dell.com/regulatory\_compliance.

الإجراء

- ً 1 ǫŗ̑̍ق ا̤ش˅˺ة ا̧̜ˇو اكم̤ ˋ ˒ر̾و ǫرȓ˷ ˅ ̉لى ̉قˇ.
- 2 اسحب مزلاج تحرير البطارية إلى وضع إلغاء القفل.
- قارفع البطارية بزاوية وقم بإخراجها من علبة البطارية.

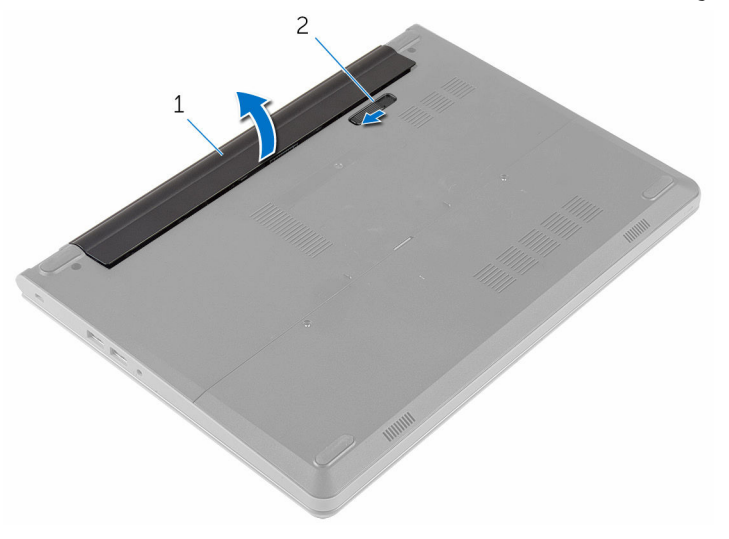

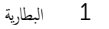

4 اقلب الكمبيوتر وافتح الشاشة.

5 اضغط مع الاستمرار على زر التيار لمدة 5 ثوانٍ لتأريض لوحة النظام.

1 ا̤ ̻ةˋط˅ر 2 ̪˴لإج ̻رتحر ا̤ ̻ةˋط˅ر

## إعادة وضع البطارية

<span id="page-13-0"></span>تحذير : قبل العمل داخل الكمبيوتر ، اقرأ معلومات الٌامان التي تم ٳرفاقها مع الكمبيوتر ، واتبع الخطوات الوادة في <u>قبل العمل داخل الكمبيوتر</u> . بعد العمل داخل الكمبيوتر ، اتبع التعليمات الواردة في <u>بعد العمل داخل الكمبيوتر</u>. للتعرف على المعلومات الإضافية الحاصة بأفضل ممارسات الامان. راجع الصفحة الرئيسية الحاصة بالتوافق التنظيمي من خلال www.dell.com/regulatory\_compliance.

### الإجراء

- ً 1 ǫŗ̑̍ق ا̤ش˅˺ة ا̧̜ˇو اكم̤ ˋ ˒ر̾و ǫرȓ˷ ˅ ̉لى ̉قˇ.
- **2** ٰ ضع البطارية في الحاوية ثم اضغط عليها لتثبيتها في مكانها.

لاحظة: إذا كانت البطارية مثبتة بشكل صحيح، يعود مزلاج تحرير البطارية إلى وضع القفل.

### إزالة غطاء القاعدة

<span id="page-14-0"></span>تحذير : قبل العمل داخل الكمبيوتر ، اقرأ معلومات الٌامان التي تم ٳرفاقها مع الكمبيوتر ، واتبع الخطوات الوادة في <u>قبل العمل داخل الكمبيوتر</u> . بعد العمل ⚠ داخل الكمبيوتر ، اتبع التعليمات الواردة في <u>بعد العمل داخل الكمبيوتر</u>. للتعرف على المعلومات الإضافية الحاصة بأفضل ممارسات الامان. راجع الصفحة الرئيسية الحاصة بالتوافق التنظيمي من خلال www.dell.com/regulatory\_compliance.

### المتطلبات ا<mark>لا</mark>ساسية

قم بإزالة ا<u>لبطارية</u>.

### الإجراء

- قم بإزالة المسامير التي تثبت غطاء القاعدة في قاعدة الكمبيوتر.  $\boldsymbol{1}$
- 2 باستخدام أصابعك، ارفع غطاء القاعدة خارج قاعدة الكمبيوتر .

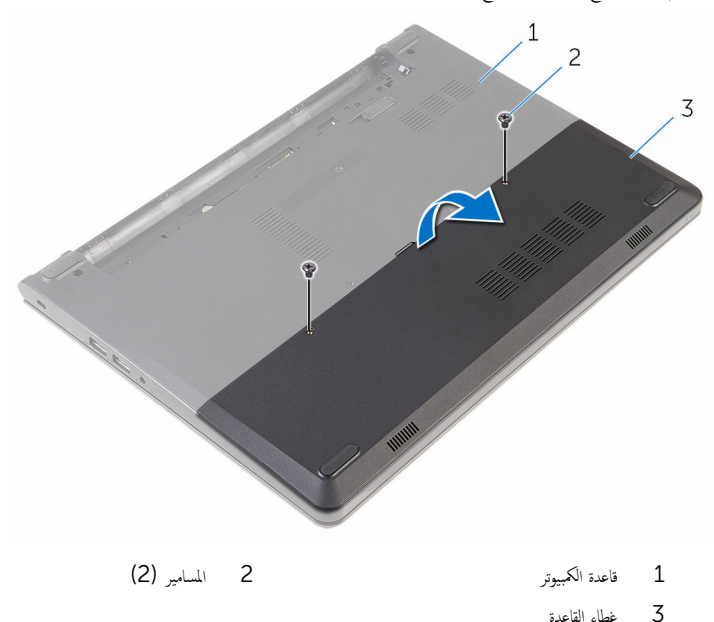

## إعادة وضع غطاء القاعدة

<span id="page-15-0"></span>تحذير : قبل العمل داخل الكمبيوتر ، اقرأ معلومات الٌامان التي تم ٳرفاقها مع الكمبيوتر ، واتبع الخطوات الوادة في <u>قبل العمل داخل الكمبيوتر</u> . بعد العمل داخل الكمبيوتر ، اتبع التعليمات الواردة في <u>بعد العمل داخل الكمبيوتر</u>. للتعرف على المعلومات الإضافية الحاصة بأفضل ممارسات الامان. راجع الصفحة الرئيسية الحاصة بالتوافق التنظيمي من خلال www.dell.com/regulatory\_compliance.

#### الإجراء

- $\!1$   $\!$  قم بتحريك الالسنة الموجودة على غطاء القاعدة إلى داخل الفتحات الموجودة في قاعدة الكمبيوتر وأدخل غطاء القاعدة في مكانه.
	- 2 أعد وضع المسامير التي تثبت غطاء القاعدة في قاعدة الكمبيوتر .

#### المتطلبات التالبة

أعد وضع <u>البطارية</u><br>·

# إزالة محرك الأقراص الثابتة

<span id="page-16-0"></span>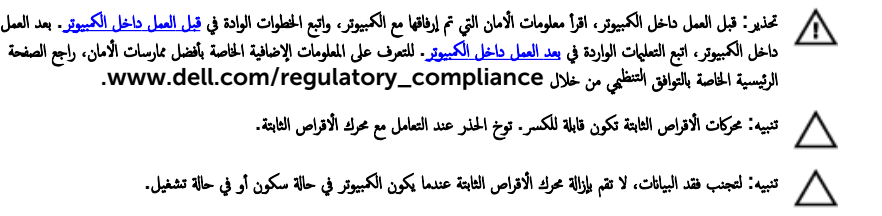

### المتطلبات ا<mark>لا</mark>ساسية

- 1 فَمَ بِإِزالَةِ ا<mark>لْبِطَارِيَّةِ</mark>
- **2** فم بإزالة <u>غطاء القاعدة</u>

### الإجراء

- $\!1$   $\!$  قُم بإزالة المسامير التي تثبت مجموعة محرك الأقراص الثابتة بقاعدة الكمبيوتر .
	- **2** افتح المزلاج وافصل كبل لوحة اللمس عن لوحة النظام.

 ${\bf 3}$  ارفع مجموعة محرك الاقراص الثابتة خارج قاعدة الكمبيوتر .

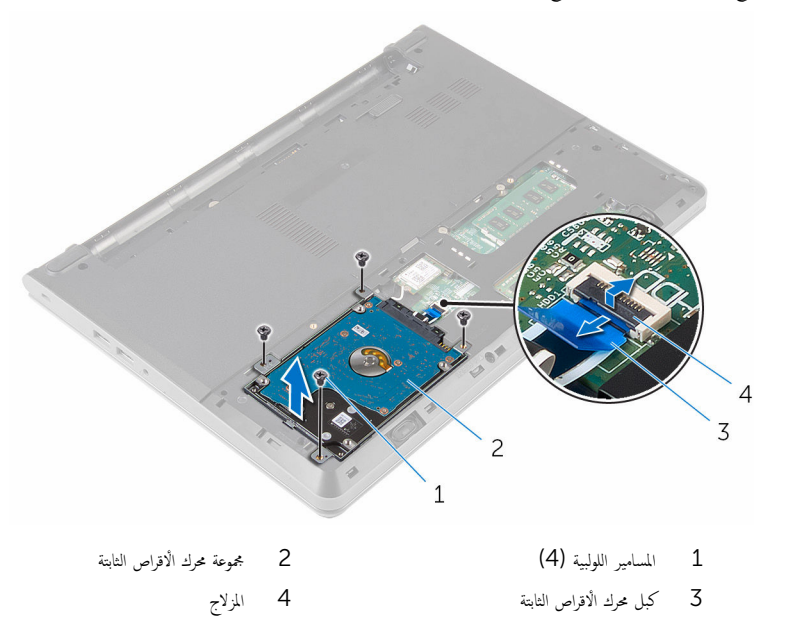

4 ٪ قم بفك المسامير المثبتة لدعامة محرك الاقراص الثابتة بهذا المحرك.

5 ارفع حامل محرك الْاقراص الثابتة بعيدًا عن محرك الْاقراص الثابتة.

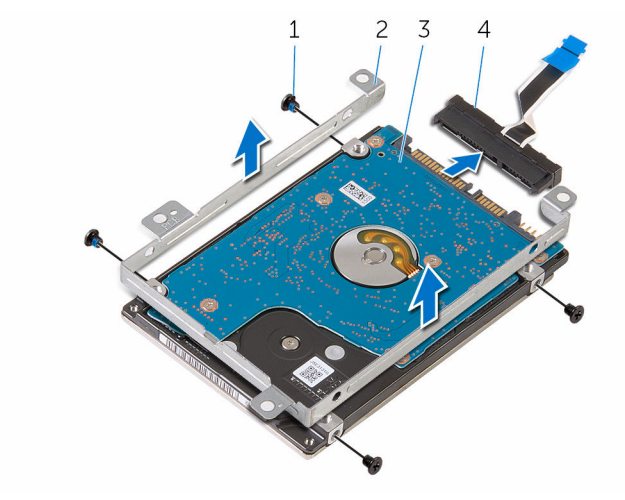

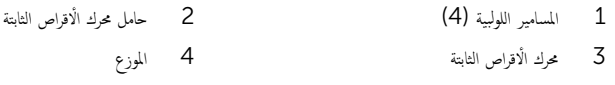

# إعادة وضع محرك الأقراص الثابتة

<span id="page-19-0"></span>تحذير : قبل العمل داخل الكمبيوتر ، اقرأ معلومات الٌامان التي تم ٳرفاقها مع الكمبيوتر ، واتبع الخطوات الوادة في <u>قبل العمل داخل الكمبيوتر</u> . بعد العمل ⚠ داخل الكمبيوتر ، اتبع التعليمات الواردة في <u>بعد العمل داخل الكمبيوتر</u>. للتعرف على المعلومات الإضافية الحاصة بأفضل ممارسات الامان. راجع الصفحة الرئيسية الحاصة بالتوافق التنظيمي من خلال www.dell.com/regulatory\_compliance.

ننبيه: محركات الاقراص الثابتة تكون قابلة للكسر. توخ الحذر عند التعامل مع محرك الاقراص الثابتة.

### الإجراء

#### 1 ٪ قم بتوصيل الموزع بمحرك الاقراص الثابتة. 2 ٪ قم بمحاذاة فتحات المسامير الموجودة في حامل محرك الْاقراص الثابتة مع فتحات المسامير الموجودة في محرك الأقراص الثابتة.

- عد وضع المسامير اللولبية المثبتة لحامل محرك الاقراص الثابتة في محرك الاقراص الثابتة. $\bf{3}$
- 4 ٪ قم بمحاذاة فتحات المسامير الموجودة على مجموعة محرك الْاقراص الثابتة مع فتحات المسامير الموجودة على قاعدة الكمبيوتر
	- 5 أعد تركيب المسامير التي تثبت مجموعة محرك الأقراص الثابتة بقاعدة الكمبيوتر .
	- 6 ٪ قم بإزاحة كبل محرك الاقراص الثابتة إلى داخل لوحة النظام وأغلق المزلاج لتثبيت الكبل.

#### المتطلبات التالية

- 1 أعد وضع <u>غطاء القاعدة</u> .
	- **2** أعد وضع <u>البطارية</u>

## إزالة وحدات الذاكرة

<span id="page-20-0"></span>تحذير : قبل العمل داخل الكمبيوتر ، اقرأ معلومات الٌامان التي تم ٳرفاقها مع الكمبيوتر ، واتبع الخطوات الوادة في <u>قبل العمل داخل الكمبيوتر</u> . بعد العمل ⚠ داخل الكمبيوتر ، اتبع التعليمات الواردة في <u>بعد العمل داخل الكمبيوتر</u>. للتعرف على المعلومات الإضافية الحاصة بأفضل ممارسات الامان. راجع الصفحة الرئيسية الحاصة بالتوافق التنظيمي من خلال www.dell.com/regulatory\_compliance.

### المتطلبات ا<mark>لا</mark>ساسية

- 1 فم بإزالة ا<u>لبطارية</u>
- **2** فم بإزالة <u>غطاء القاعدة</u>.

### الإجراء

- 1 استخدم أطراف أصابعك لفصل مشابك التثبيت الموجودة على طرفي فتحة وحدة الذاكرة بعناية حتى تبرز وحدة الذاكرة للخارج.
	- 2 ٪ قم بإزاحة وإزالة وحدة الذاكرة من فتحة وحدة الذاكرة.

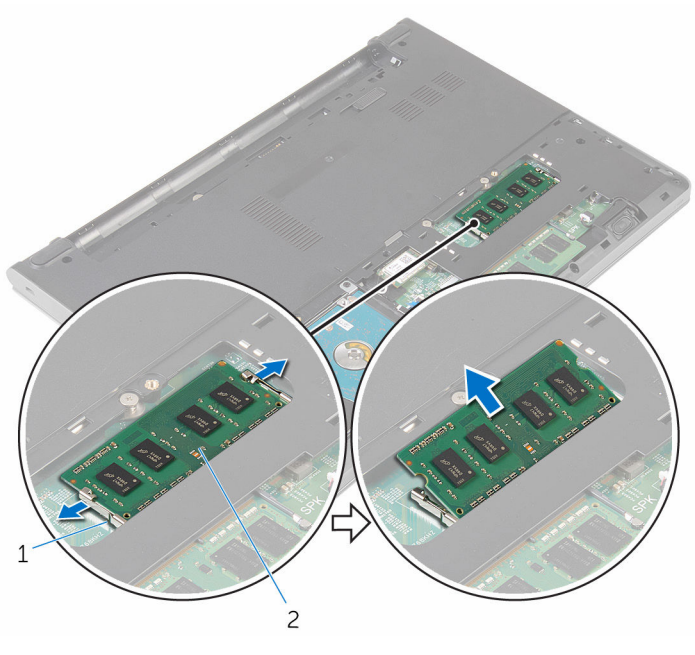

1 ̪ش˅ˈك ا̤˕˜ˋ̾ت) 2( 2 ˧دةو ةالذا̟ر

## إعادة وضع وحدات الذاكرة

<span id="page-21-0"></span>تحذير : قبل العمل داخل الكمبيوتر ، اقرأ معلومات الٌامان التي تم ٳرفاقها مع الكمبيوتر ، واتبع الخطوات الوادة في <u>قبل العمل داخل الكمبيوتر</u> . بعد العمل ⚠ داخل الكمبيوتر ، اتبع التعليمات الواردة في <u>بعد العمل داخل الكمبيوتر</u>. للتعرف على المعلومات الإضافية الحاصة بأفضل ممارسات الامان. راجع الصفحة الرئيسية الحاصة بالتوافق التنظيمي من خلال www.dell.com/regulatory\_compliance.

#### الإجراء

- $\bm{1}$   $\bm{3}$  فم بمحاذاة الفتحة الموجودة في وحدة الذاكرة مع اللسان الموجود في فتحة وحدة الذاكرة.
- 2 ٪ قم بإزاحة وحدة الذاكرة بثبات إلى داخل الفتحة، واضغط على وحدة الذاكرة حتى تستقر في مكانها.

**ملاحظة:** إذا لم تسمع صوت استقرار وحدة الذاكرة في موضعها، فقم بإزالتها وإعادة تركيبها.

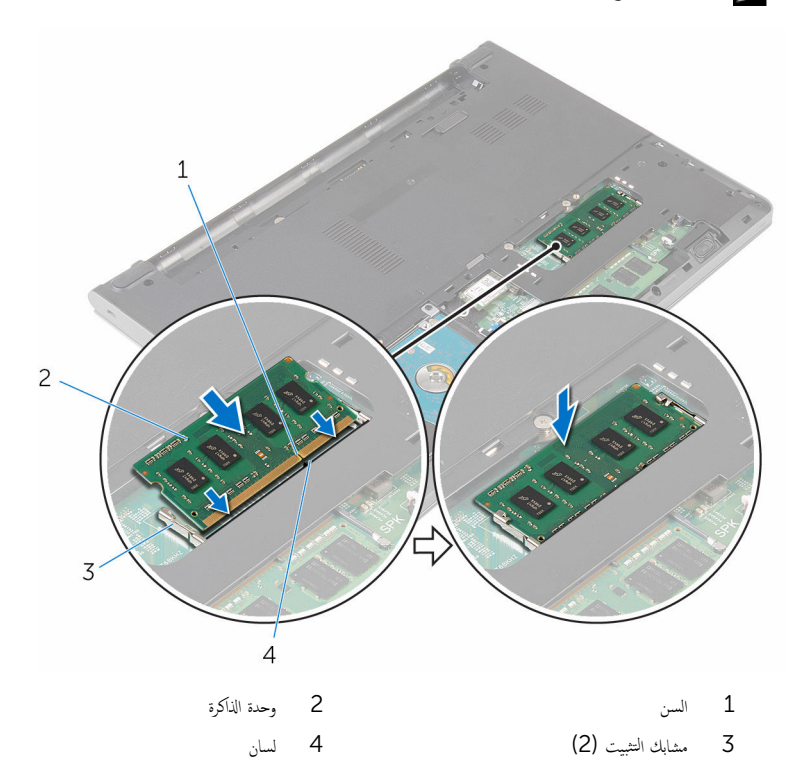

### المتطلبات التالية

- <span id="page-22-0"></span>**1** أعد وضع <u>غطاء القاعدة</u> .
	- **2** أعد وضع <u>البطارية</u>

### إزالة البطاقة اللاسلكية

<span id="page-23-0"></span>تحذير : قبل العمل داخل الكمبيوتر ، اقرأ معلومات الٌامان التي تم ٳرفاقها مع الكمبيوتر ، واتبع الخطوات الوادة في <u>قبل العمل داخل الكمبيوتر</u> . بعد العمل ⚠ داخل الكمبيوتر ، اتبع التعليمات الواردة في <u>بعد العمل داخل الكمبيوتر</u>. للتعرف على المعلومات الإضافية الحاصة بأفضل ممارسات الامان. راجع الصفحة الرئيسية الحاصة بالتوافق التنظيمي من خلال www.dell.com/regulatory\_compliance.

### المتطلبات ا<mark>لا</mark>ساسية

- 1 ٪ قم بإزالة ا<u>لبطارية</u>
- **2** قم بإزالة <u>غطاء القاعدة</u>.

### الإجراء

- ق بفصل كابلات الهوائى من البطاقة اللاسلكية. $\bf{1}$
- 2 ٪ قم بإزالة المسبار الذي يثبت البطاقة اللاسلكية في لوحة النظام.

ق ۾ بازاحة البطاقة اللاسلكية، ثم أخرجما من فتحة البطاقة اللاسلكية.

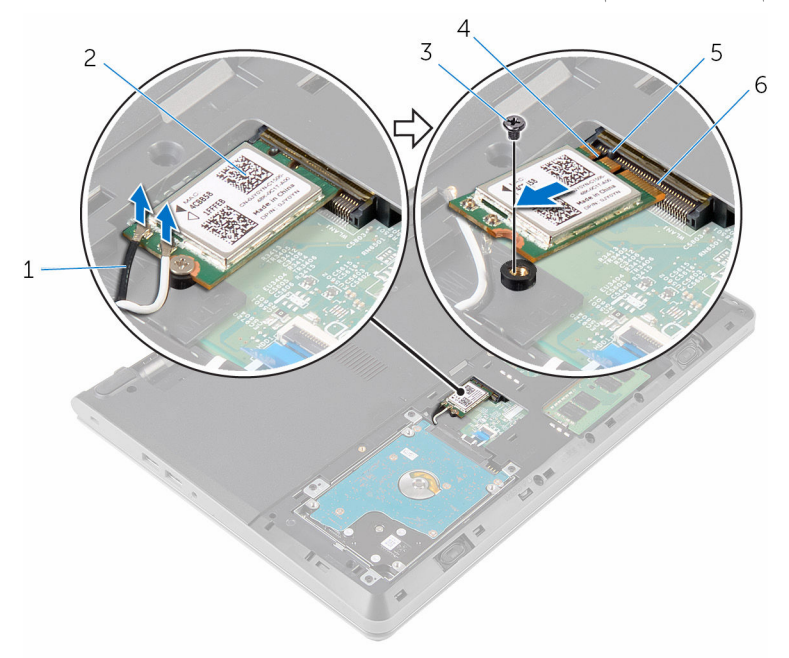

- 1 ̟ˋلات ا̤ ائي̶و) 2( 2 ا̤ˋط˅̜ة ا̤لا ك̧˷ ̾ة  $\sim$  1 المسيار  $\sim$  3 السن
	-
- 
- $^5$  لسان  $^5$  فتحة البطاقة اللاسلكية  $^5$

## ـإعادة تركيب البطاقة اللاسلكية

<span id="page-25-0"></span>تحذير : قبل العمل داخل الكمبيوتر ، اقرأ معلومات الٌامان التي تم ٳرفاقها مع الكمبيوتر ، واتبع الخطوات الوادة في <u>قبل العمل داخل الكمبيوتر</u> . بعد العمل ⚠ داخل الكمبيوتر ، اتبع التعليمات الواردة في <u>بعد العمل داخل الكمبيوتر</u>. للتعرف على المعلومات الإضافية الحاصة بأفضل ممارسات الامان. راجع الصفحة الرئيسية الحاصة بالتوافق التنظيمي من خلال www.dell.com/regulatory\_compliance.

#### الإجراء

˒̰ˋ:̴̾ ̤ˣ ˕̰˒ ˇ̧̘ ا̤ˋط˅̜ة ا̤لا ك̧˷ ̾ةǙ لإ ˒ضع ǫȓي ̟ˋلات ǫȓ ̧ف˷ ̶˅.

- $\!1$   $\!$  قم بمحاذاة السن الموجود على البطاقة اللاسلكية مع الْالسنة الموجودة على فتحة البطاقة ، وأدخل البطاقة في الفتحة.
	- 2 اضغط على الطرف الّاخر من البطاقة اللاسلكية لْاسفل وأعد وضع المسهار المثبت للبطاقة اللاسلكية في لوحة النظام.
		- 3 ٪ قم بتوصيل كابلات الهوائي بالبطاقة اللاسلكية.

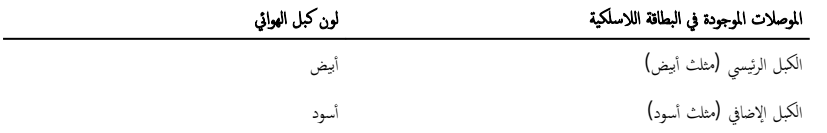

#### المتطلبات التالية

- 1 أعد وضع <u>غطاء القاعدة</u>.
	- **2** أعد وضع <u>البطارية</u>

## إزالة لوحة المفاتيح

<span id="page-26-0"></span>تحذير : قبل العمل داخل الكمبيوتر ، اقرأ معلومات الٌامان التي تم ٳرفاقها مع الكمبيوتر ، واتبع الخطوات الوادة في <u>قبل العمل داخل الكمبيوتر</u> . بعد العمل داخل الكمبيوتر ، اتبع التعليمات الواردة في <u>بعد العمل داخل الكمبيوتر</u>. للتعرف على المعلومات الإضافية الحاصة بأفضل ممارسات الامان. راجع الصفحة الرئيسية الحاصة بالتوافق التنظيمي من خلال www.dell.com/regulatory\_compliance.

### المتطلبات ا<mark>لا</mark>ساسية

قم بإزالة ا<u>لبطارية</u>

### الإجراء

 $\!1$   $\,$  باستخدام مخطاط بلاستيكي، حرر الْالسنة التي تثبت لوحة المفاتيح في مجموعة مسند راحة اليد.

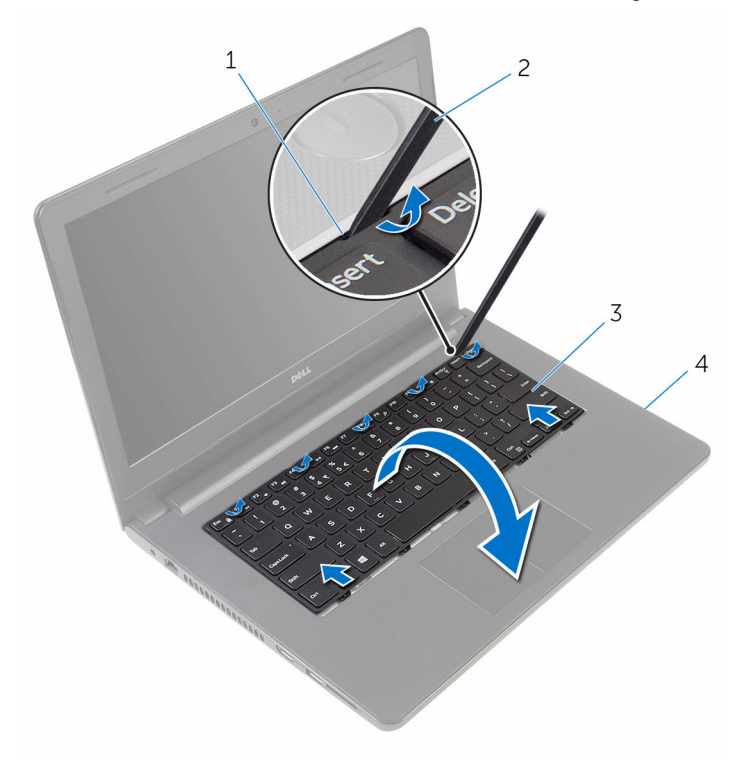

- 1 الْالسنة (5)
- 3 لوحة المفاتيح
- 2 مخطاط بلاستيكي 4 - مجموعة مسند راحة اليد
- ارفع المزلاج وافصل كابل لوحة المفاتيح عن لوحة النظام  $\bf 3$

4 ارفع لوحة المفاتيح والكبل الخاص بها بعيداً عن مجموعة مسند راحة اليد.

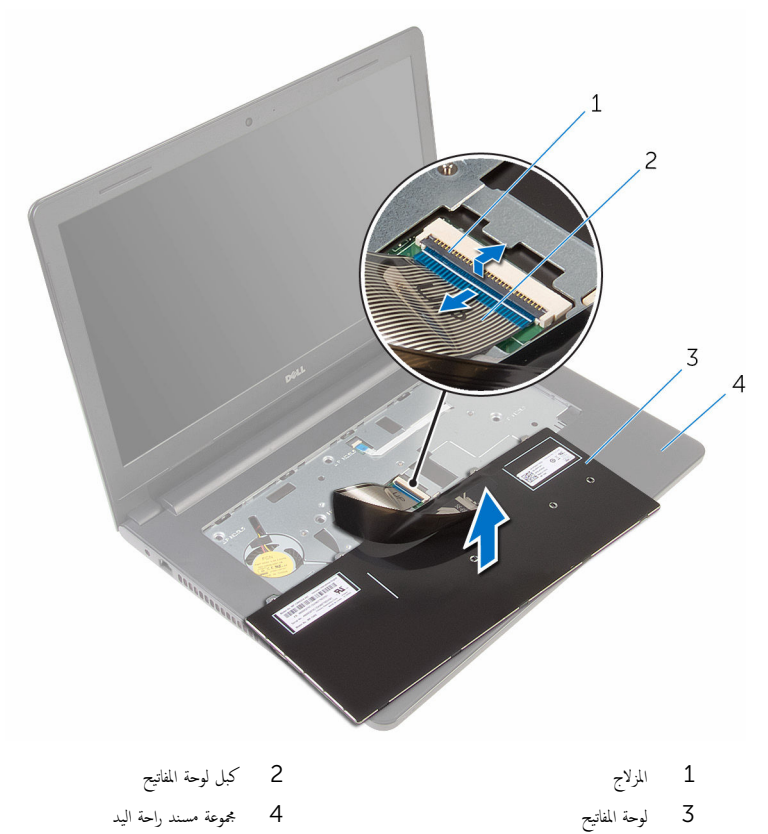

## إعادة وضع لوحة المفاتيح

<span id="page-29-0"></span>تحذير : قبل العمل داخل الكمبيوتر ، اقرأ معلومات الٌامان التي تم ٳرفاقها مع الكمبيوتر ، واتبع الخطوات الوادة في <u>قبل العمل داخل الكمبيوتر</u> . بعد العمل داخل الكمبيوتر ، اتبع التعليمات الواردة في <u>بعد العمل داخل الكمبيوتر</u>. للتعرف على المعلومات الإضافية الحاصة بأفضل ممارسات الامان. راجع الصفحة الرئيسية الحاصة بالتوافق التنظيمي من خلال www.dell.com/regulatory\_compliance.

### الإجراء

- أدخل كبل لوحة المفاتيح في لوحة النظام وأغلق المزلاج لتثبيت الكبل.  $\boldsymbol{1}$
- $\,$ i اقلب لوحة المفاتيح بحرص رأسًا على عقب ثم قم بإزاحة العروات الموجودة في لوحة المفاتيح داخل الفتحات الموجودة في مجموعة مسند راحة اليد، وأدخل لوحة المفاتيح في مكانها.

#### المتطلبات التالية

أعد وضع <u>البطارية</u><br>·

### إزالة مسند راحة اليد

<span id="page-30-0"></span>تحذير: قبل العمل داخل الكمبيوتر، اقرأ معلومات الأمان التي تم إرفاقها مع الكمبيوتر، واتبع الخطوات الوادة في ق<u>بل العمل داخل الكمبيوتر</u>. بعد العمل ⚠ داخل الكمبيوتر ، اتبع التعليمات الواردة في <u>بعد العمل داخل الكمبيوتر</u>. للتعرف على المعلومات الإضافية الحاصة بأفضل ممارسات الامان. راجع الصفحة الرئيسية الحاصة بالتوافق التنظيمي من خلال www.dell.com/regulatory\_compliance.

### المتطلبات ا<mark>لا</mark>ساسية

- 1 ٪ قم بإزالة ا<u>لبطارية</u>
- **2** فم بإزالة <u>غطاء القاعدة</u>.
- 3 اتبع الإجراءات من الخطوة 1 إلى 3 في "<mark>إزالة محرك الأقراص الثابتة</mark>".
	- 4 ٪ مَّ بإزالة ل<u>وحة المفاتيح</u>.

### الإجراء

ق بإزالة المسامير المثبتة لمجموعة مسند راحة اليد في قاعدة الكمبيوتر .  $\boldsymbol{1}$ 

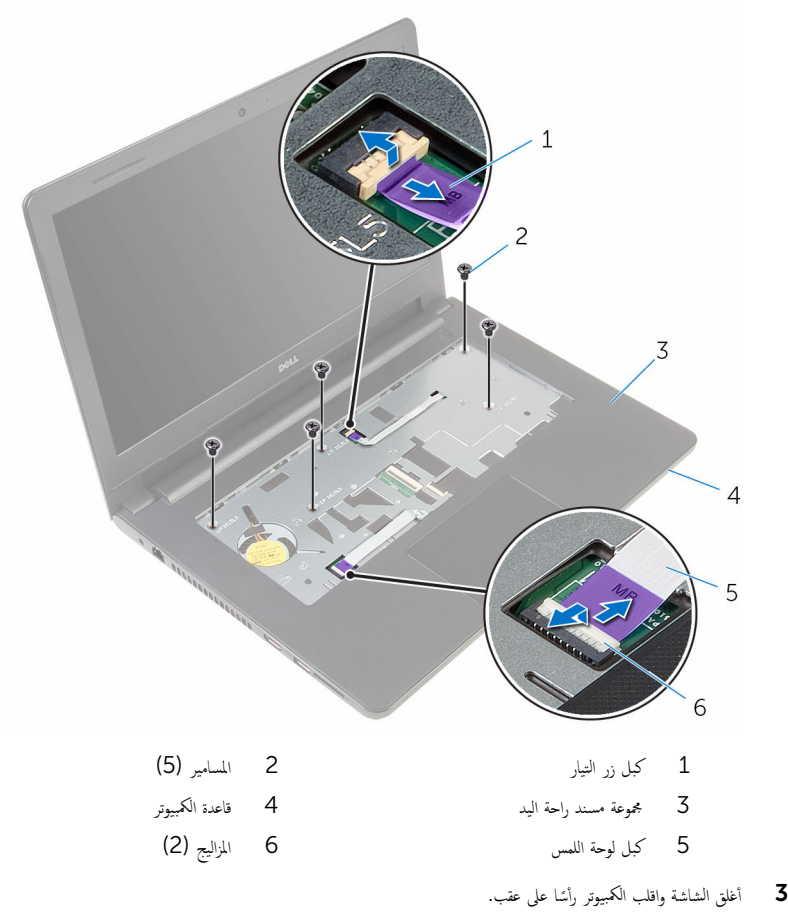

4 ٪ قم بإزالة المسامير المثبتة لمجموعة مسند راحة اليد في قاعدة الكمبيوتر .

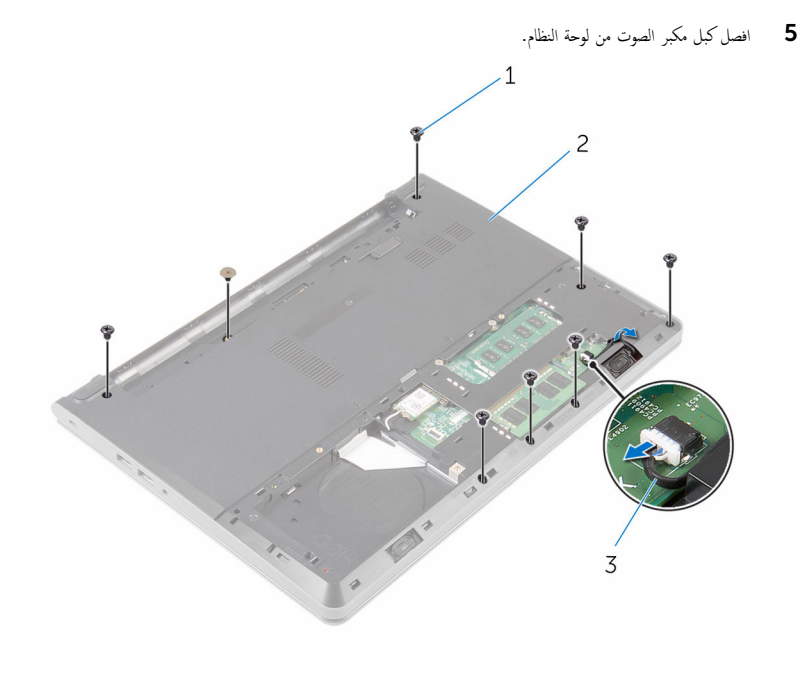

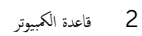

- 1 المسامير اللولبية (8)
	- ۔<br>3 کبل مکبر الصوت

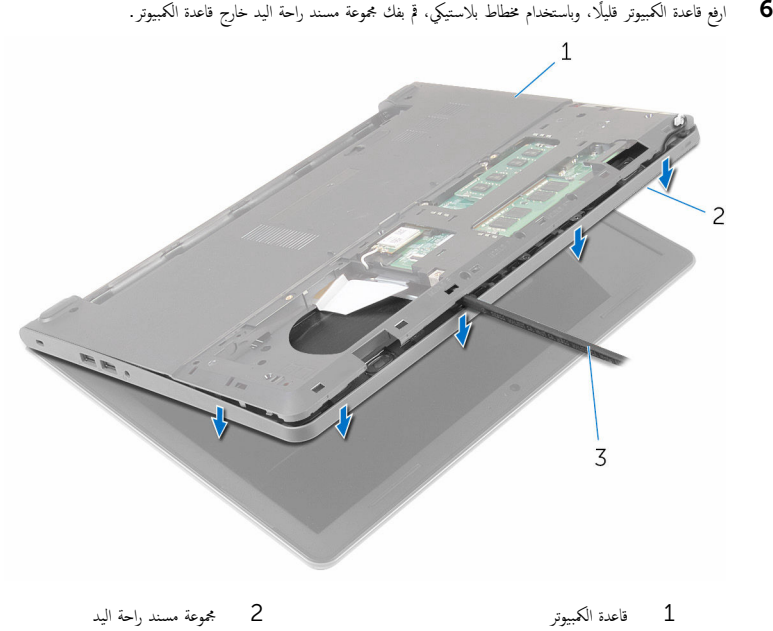

- 3 مخطاط بلاستيكي
- 7 اقلب الكمبيوتر رأسًا على عقب وافتح الشاشة إلى أقصى قدر ممكن.

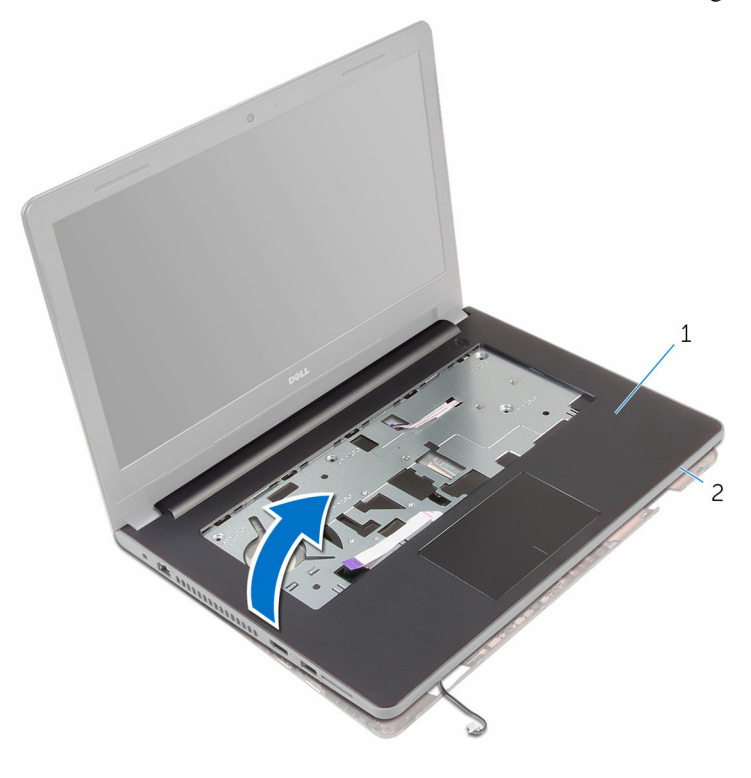

جموعة مسند راحة اليد ا $\,$  2  $\,$  قاعدة الكمبيوتر $\,$ 

- 9 فم بإزالة ل<u>وحة اللمس</u>.
- 10 ٪ فم بإزالة ل<u>وحة زر التشغيل</u>.
- 11 ٪ قم بإزالة <u>مكبرات الصوت</u>

## إعادة وضع مسند راحة اليد

<span id="page-35-0"></span>تحذير : قبل العمل داخل الكمبيوتر ، اقرأ معلومات الٌامان التي تم ٳرفاقها مع الكمبيوتر ، واتبع الخطوات الوادة في <u>قبل العمل داخل الكمبيوتر</u> . بعد العمل ⚠ داخل الكمبيوتر ، اتبع التعليمات الواردة في <u>بعد العمل داخل الكمبيوتر</u>. للتعرف على المعلومات الإضافية الحاصة بأفضل ممارسات الامان. راجع الصفحة الرئيسية الحاصة بالتوافق التنظيمي من خلال www.dell.com/regulatory\_compliance.

#### الإجراء

- 1 أعد وضع <u>مكيرات الصوت</u>
- **2** إعادة تركيب <u>مجموعة زر التشغيل</u>.
	- 3 استبدال لوح<u>ة اللمس</u>
- 4 ٪ قم بإزاحة كبل مكبر الصوت خلال الفتحة الموجودة في قاعدة الكمبيوتر .
- 5 ٪ قم بمحاذاة فتحات المسامير الموجودة على مجموعة مسند راحة اليد مع فتحات المسامير الموجودة على قاعدة الكمبيوتر
	- **6** أعد وضع المسامير المثبتة لمجموعة مسند راحة اليد فى قاعدة الكمبيوتر .
	- 7 ٪ قم بإزاحة كبل لوحة اللمس وكبل زر التيار داخل لوحة النظام، وأغلق المزاليج لتثبيت الكبلات.
		- **8** أغلق الشاشة واقلب الكمبيوتر رأسًا على عقب.
		- 9 أعد وضع المسامير المثبتة لمجموعة مسند راحة اليد في قاعدة الكمبيوتر.
			- 10 ٪ صل كبل مكبر الصوت بلوحة النظام.
				- 11 اقلب الكمبيوتر وافتح الشاشة.

#### المتطلبات التالية

- 1 أعد وضع ل<u>وحة المفاتيح</u> .
- 2 اتبع الإجراءات من الخطوة 4 إلى 6 في "<u>إعادة وضع محرك الْاقراص الثابتة</u>" .
	- 3 أعد وضع <u>غطاء القاعدة</u>.
		- 4 أعد وضع <u>البطارية</u>
### إزالة لوحة اللمس

تحذيو ֹ قبل العمل داخل الكمبيوتر، اقرأ معلومات الامان التي تم إرفاقها مع الكمبيوتر، واتبع الخطوات الوادة في ق<u>بل العمل داخل الكمبيوتر</u> ـ بعد العمل ⚠ داخل الكمبيوتر ، اتبع التعليمات الواردة في <u>بعد العمل داخل الكمبيوتر</u>. للتعرف على المعلومات الإضافية الحاصة بأفضل ممارسات الامان. راجع الصفحة الرئيسية الحاصة بالتوافق التنظيمي من خلال www.dell.com/regulatory\_compliance.

### المتطلبات ا<mark>لا</mark>ساسية

- 1 قَ بَارَالَةِ الْمِطَارِيَّةِ.
- **2** فم بإزالة <u>غطاء القاعدة</u>.
- 3 اتبع الإجراءات من الخطوة 1 إلى 3 في "<mark>إزالة محرك الأقراص الثابتة</mark>".
	- 4 ٪ مَّ بإزالة ل<u>وحة المفاتيح</u>
	- 5 اتبع الإجراءات من الخطوة 1 إلى 8 في "إ<u>زالة مسند راحة اليد</u>".

#### الإجراء

- اتلب مجموعة مسند راحة اليد، وقم بوضعه على سطح مستوٍ ونظيف.  $\boldsymbol{1}$ 
	- 2 ٪ قُمْ بإزالة المسامير التي تثبت حامل لوحة اللمس في لوحة اللمس.

وفع حامل لوحة المفاتيح بعيدًا عن مجموعة مسند راحة اليد.  ${\bf 3}$ 

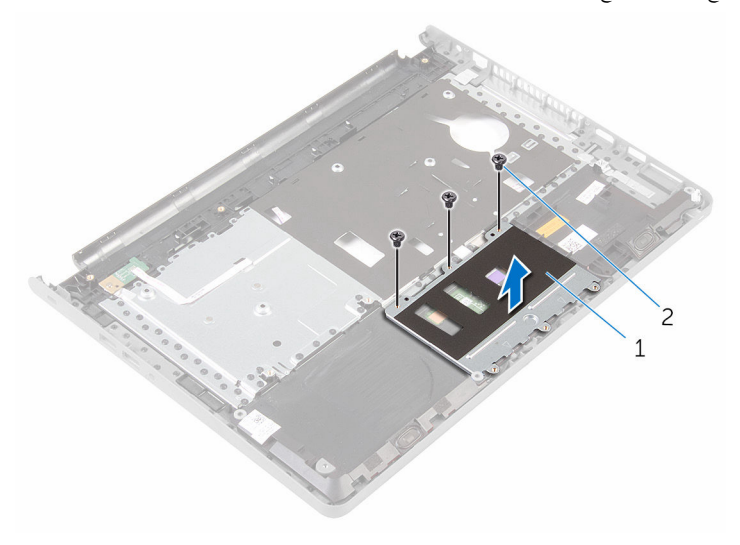

- 
- 1 ˧˅̪ل ˧ة̤و ا̧̤م˶ 2 الم˸˅̪̾ر ا̧̤و̤ˋ̾ة) 3(
	- افتح المزلاج وافصل كابل لوحة اللمس عن لوحة اللمس. $\bf 4$
	- د انزع الشريط الذي يثبت لوحة التحكم بلوحة المفاتيح في مسند راحة اليد.

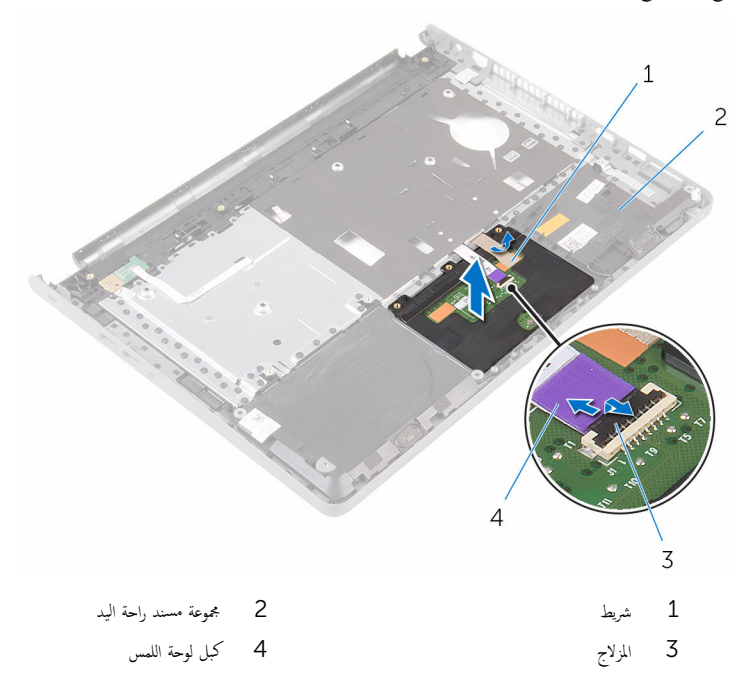

### إعادة تركيب لوحة اللمس

تحذيو . قبل العمل داخل الكمبيوتر ، اقرأ معلومات الامان التي تم ٳرفاقها مع الكمبيوتر ، واتبع الخطوات الوادة في ق<u>بل العمل داخل الكمبيوتر</u> . بعد العمل ⚠ داخل الكمبيوتر ، اتبع التعليمات الواردة في <u>بعد العمل داخل الكمبيوتر</u>. للتعرف على المعلومات الإضافية الحاصة بأفضل ممارسات الامان. راجع الصفحة الرئيسية الحاصة بالتوافق التنظيمي من خلال www.dell.com/regulatory\_compliance.

#### الإجراء

- ق بمحاذاة فتحات المسامير اللولبية الموجودة على لوحة اللمس مع فتحات المسامير اللولبية الموجودة على مجموعة مسند راحة اليد.
	- 2 ٪ قم بلصق الشريط الذي يثبت لوحة اللمس في مجموعة مسند راحة اليد.
	- 3 أدخل كبل لوحة اللمس في الموصل وأغلق المزلاج لتثبيت الكبل.
	- 4 ٪ قم بمحاذاة فتحات المسامير الموجودة في حامل لوحة اللمس مع فتحات المسامير الموجودة في مجموعة مسند راحة اليد.
		- د (أباستبدال المسامير التي تثبت حامل لوحة اللمس بمجموعة مسند راحة اليد.
			- قاب مجموعة مسند راحة اليد.  $\pm$

#### المتطلبات التالية

- 1 اتبع الإجراءات الواردة في الخطوات من الرابعة إلى الحادية عشر في <u>"إعادة وضع مسند راحةاليد"</u>.
	- **2** أعد وضع ل<u>وحة المفاتيح</u>.
	- 3 اتبع الإجراءات من الخطوة 4 إلى الخطوة 6 في <u>"إعادة وضع محرك الأقراص الثابتة</u>" .
		- 4 في أعد وضع <u>غطاء القاعدة</u>.
			- 5 في أعد وضع <u>البطارية</u>.

### إزالة لوحة زر التشغيل

تحذير : قبل العمل داخل الكمبيوتر ، اقرأ معلومات الٌامان التي تم ٳرفاقها مع الكمبيوتر ، واتبع الخطوات الوادة في <u>قبل العمل داخل الكمبيوتر</u> . بعد العمل ⚠ داخل الكمبيوتر ، اتبع التعليمات الواردة في <u>بعد العمل داخل الكمبيوتر</u>. للتعرف على المعلومات الإضافية الحاصة بأفضل ممارسات الامان. راجع الصفحة الرئيسية الحاصة بالتوافق التنظيمي من خلال www.dell.com/regulatory\_compliance.

### المتطلبات ا<mark>لا</mark>ساسية

- 1 قَ بَارَالَةِ الْمِطَارِيَّةِ.
- **2** فم بإزالة <u>غطاء القاعدة</u>
- 3 اتبع الإجراءات من الخطوة 1 إلى 3 في "<mark>إزالة محرك الأقراص الثابتة</mark>".
	- 4 ٪ مَّ بإزالة ل<u>وحة المفاتيح</u>
	- 5 اتبع الإجراءات من الخطوة 1 إلى 8 في "إ<u>زالة مسند راحة اليد</u>".

#### الإجراء

- اقلب مجموعة مسند راحة اليد، وقم بوضعه على سطح مستوٍ ونظيف.  $\boldsymbol{1}$
- 2 ٪ قم بإزالة كبل لوحة زر التيار عبر الفتحة الموجودة على مجموعة مسند راحة اليد.
- 3 ٪ قم بفك المسهار اللولبي الذي يثبت لوحة زر التشغيل بمجموعة مسند راحة اليد.

4 ٪ قُمْ بإزاحة وإزالة لوحة زر التشغيل مع الكبل الحاص به من تحت اللسان الموجود في مجموعة مسند راحة اليد.

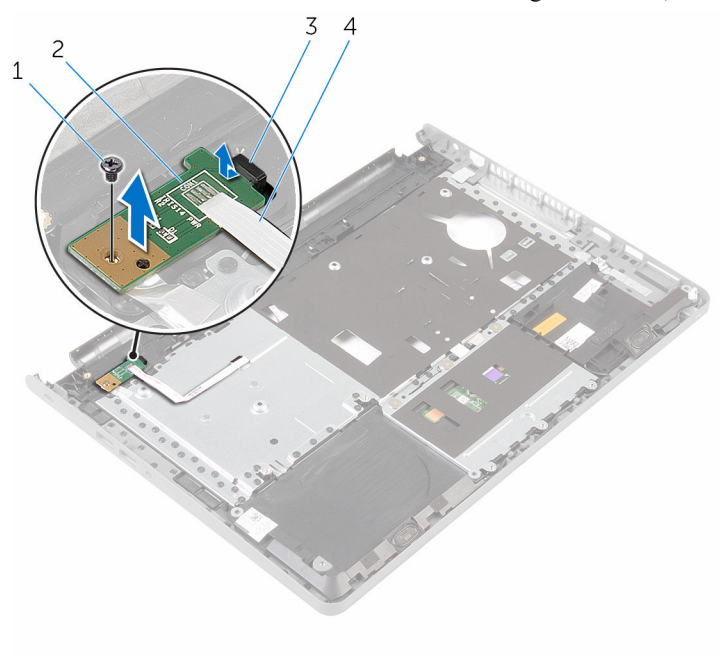

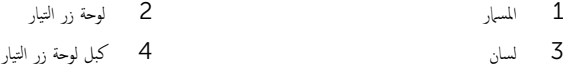

## إعادة تركيب لوحة زر التشغيل

تحذيو ً. قبل العمل داخل الكمبيوتر، اقرأ معلومات الامان التي تم إرفاقها مع الكمبيوتر، واتبع الخطوات الوادة في ق<u>بل العمل داخل الكمبيوتر</u>. بعد العمل ⚠ داخل الكمبيوتر، اتبع التعليات الواردة في <u>بعد العمل داخل الكمبيوتر</u> للتعرف على المعلومات الإضافية الخاصة بافضل ممارسات الأمان، راجع الصفحة الرئيسية الحاصة بالتوافق التنظيمي من خلال www.dell.com/regulatory\_compliance.

#### الإجراءات

- 1 ٪ قم بإزاحة لوحة زر التشغيل أسفل العروة الموجودة في مسند راحة اليد وقم بمحاذاة فتحة المسهار الموجودة في لوحة زر التشغيل مع فتحة المسهار الموجودة في مسند راحة اليد.
	- 2 ٪ أعد تركيب المسهار الذي يثبت لوحة زر التشغيل بمجموعة مسند راحة اليد.
	- ق ﴿ بِإِزاحة كبل لوحة زر التيار عبر الفتحة الموجودة على مجموعة مسند راحة اليد.
		- اقلب مجموعة مسند راحة اليد.  $\,$

#### المتطلبات التالية

- 1 اتبع الإجراءات من الخطوة 4 إلى الخطوة 11 في "<u>استبدال مسند راحة اليد</u>".
	- **2** أعد وضع <mark>ل<u>وحة المفاتيح</u> .</mark>
- 3 اتبع الإجراءات من الخطوة 4 إلى 6 في "<u>إعادة وضع محرك الأقراص الثابتة</u>" .
	- 4 في أعد وضع <u>غطاء القاعدة</u>.
		- 5 أعد وضع <u>البطارية</u>

### إزالة مكبرات الصوت

تحذيو : قبل العمل داخل الكمبيوتر ، اقرأ معلومات الّامان التي تم إرفاقها مع الكمبيوتر ، واتبع الخطوات الوادة في ق<u>بل العمل داخل الكمبيوتر</u> . بعد العمل ⚠ داخل الكمبيوتر ، اتبع التعليمات الواردة في <u>بعد العمل داخل الكمبيوتر</u>. للتعرف على المعلومات الإضافية الحاصة بأفضل ممارسات الامان. راجع الصفحة الرئيسية الحاصة بالتوافق التنظيمي من خلال www.dell.com/regulatory\_compliance.

### المتطلبات ا<mark>لا</mark>ساسية

- 1 قَ بَارَالَةِ الْمِطَارِيَّةِ.
- **2** فم بإزالة <u>غطاء القاعدة</u>
- 3 اتبع الإجراءات من الخطوة 1 إلى 3 في "<mark>إزالة محرك الأقراص الثابتة</mark>".
	- 4 ٪ مَّ بإزالة ل<u>وحة المفاتيح</u>
	- 5 اتبع الإجراءات من الخطوة 1 إلى 8 في "إ<u>زالة مسند راحة اليد</u>".

#### الإجراء

- اقلب مجموعة مسند راحة اليد، وقم بوضعه على سطح مستوٍ ونظيف.  $\boldsymbol{1}$
- 2 لاحظ موقع مكبرات الصوت وارفع مكبرات الصوت خارج مجموعة مسند راحة اليد.
- ن لاحظ توجيه كبل مكبر الصوت، وقم بإزالة الكبل من أدلة التوجيه الموجودة في مجموعة مسند راحة اليد.

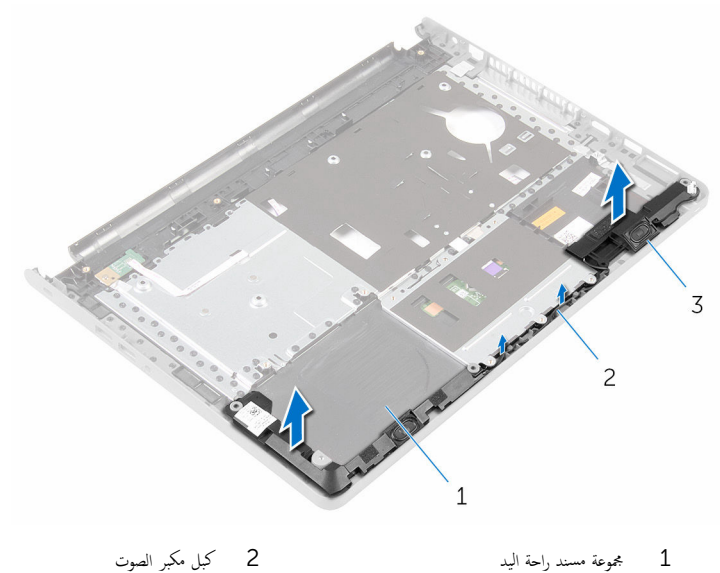

3 مكبرات الصوت (2)

## إعادة وضع مكبرات الصوت

تحذير : قبل العمل داخل الكمبيوتر ، اقرأ معلومات الٌامان التي تم ٳرفاقها مع الكمبيوتر ، واتبع الخطوات الوادة في <u>قبل العمل داخل الكمبيوتر</u> . بعد العمل ⚠ داخل الكمبيوتر ، اتبع التعليمات الواردة في <u>بعد العمل داخل الكمبيوتر</u>. للتعرف على المعلومات الإضافية الحاصة بأفضل ممارسات الامان. راجع الصفحة الرئيسية الحاصة بالتوافق التنظيمي من خلال www.dell.com/regulatory\_compliance.

#### الإجراء

- ستخدام دعامات المحاذاة، ثبت مكبرات الصوت فى مجموعة مسند راحة اليد.  $\boldsymbol{1}$
- 2 ٪ قم بتوجيه كبل مكبر الصوت عبر أدلة التوجيه الموجودة على مجموعة مسند راحة اليد.
	- قافلب مجموعة مسند راحة اليد.  $\bar{\bf 3}$

### المتطلبات الاساسية

- 1 اتبع الإجراءات الواردة في الخطوات من الرابعة إلى الحادية عشرة في <u>"إعادة وضع مسند راحة اليد"</u>.
	- **2** أعد وضع ل<u>وحة المفاتيح</u>.
	- 3 اتبع الإجراءات من الخطوة 4 إلى الخطوة 6 في <u>"إعادة وضع محرك الأقراص الثابتة</u>" .
		- **4** أعد وضع <u>غطاء القاعدة</u> .
			- <mark>5</mark> أعد وضع <u>البطارية</u>

# (الإدخال/الإخراج) 1/O إزالة لوحة

⚠ تحذير : قبل العمل داخل الكمبيوتر ، اقرأ معلومات الٌامان التي تم ٳرفاقها مع الكمبيوتر ، واتبع الخطوات الوادة في <u>قبل العمل داخل الكمبيوتر</u> . بعد العمل داخل الكمبيوتر ، اتبع التعليمات الواردة في <u>بعد العمل داخل الكمبيوتر</u>. للتعرف على المعلومات الإضافية الحاصة بأفضل ممارسات الامان. راجع الصفحة الرئيسية الحاصة بالتوافق التنظيمي من خلال www.dell.com/regulatory\_compliance.

### المتطلبات ا<mark>لا</mark>ساسية

- 1 قَ بَارَالَةِ الْمِطَارِيَّةِ.
- **2** فم بإزالة <u>غطاء القاعدة</u>
- 3 اتبع الإجراءات من الخطوة 1 إلى 3 في "<mark>إزالة محرك الأقراص الثابتة</mark>".
	- 4 ٪ قم بإزالة ل<u>وحة المفاتيح</u>
	- 5 اتبع الإجراءات من الخطوة 1 إلى 8 في "إ<u>زالة مسند راحة اليد</u>".

#### الإجراء

- افتح المزلاج وافصل كبل لوحة الإدخال $\ket{\vee}$ الإخراج.  $\ket{\mathbb{I}}$ 
	- 2 ٪ قم بفك المسهار الذي يثبت لوحة الإدخال/الإخراج بقاعدة الكمبيوتر .

قم برفع لوحة الإدخال/الإخراج من أسفل اللسان الموجود على قاعدة الكمبيوتر.

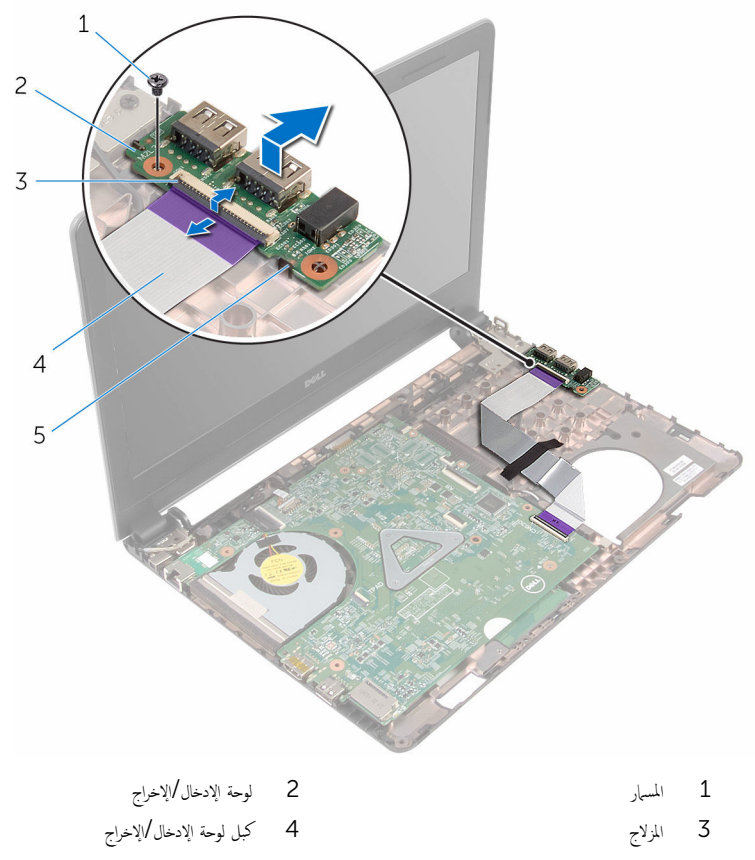

5 لسان

## إعادة وضع لوحة الإدخال ⁄الإخراج

تحذير : قبل العمل داخل الكمبيوتر ، اقرأ معلومات الٌامان التي تم ٳرفاقها مع الكمبيوتر ، واتبع الخطوات الوادة في <u>قبل العمل داخل الكمبيوتر</u> . بعد العمل ⚠ داخل الكمبيوتر ، اتبع التعليمات الواردة في <u>بعد العمل داخل الكمبيوتر</u>. للتعرف على المعلومات الإضافية الحاصة بأفضل ممارسات الامان. راجع الصفحة الرئيسية الحاصة بالتوافق التنظيمي من خلال www.dell.com/regulatory\_compliance.

#### الإجراء

- ل أدخل لوحة الإدخال/الإخراج في الفتحات الموجودة في قاعدة الكمبيوتر وقم بمحاذاة فتحة المسهار الموجودة في لوحة الإدخال/الإخراج مع فتحة المسهار الموجودة في قاعدة الكمبيوتر .
	- 2 أعد تركيب المسهار الذي يثبت لوحة الإدخال/الإخراج بقاعدة الكمبيوتر.
	- 3 ٪ قم بإزاحة كبل لوحة الإدخال/الإخراج في لوحة الإدخال/الإخراج وأغلق المزلاج لتثبيت الكبل.

#### المتطلبات التالبة

- 1 اتبع الإجراءات الواردة في الخطوات من الرابعة إلى الحادية عشرة في <u>إعادة وضع مسند راحة اليد"</u>.
	- **2** أعد وضع ل<u>وحة المفاتيح</u>.
	- 3 اتبع الإجراءات من الخطوة 4 إلى الخطوة 6 في <u>"إعادة وضع محرك الْاقراص الثابتة</u>" .
		- 4 أعد وضع <u>غطاء القاعدة</u>.
			- 5 فرضع <u>البطارية</u>

### إزالة لوحة النظام

<span id="page-49-0"></span>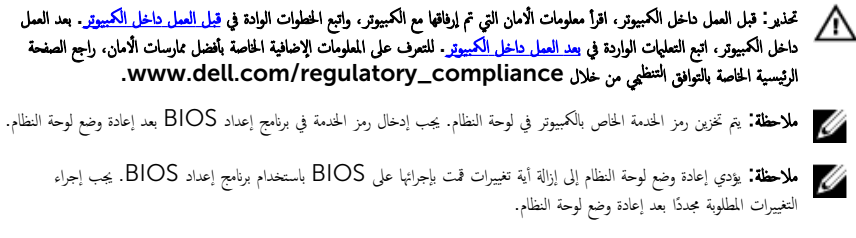

ملاحظة: قبل فصل الكبلات من لوحة النظام، لاحظ موقع الموصلات بحيث يمكنك إعادة توصيل الكبلات بطريقة صحيحة بعد إعادة وضع لوحة النظام.

### المتطلبات ا<mark>لا</mark>ساسية

- 1 ﴿ بِإِزَالَةِ الْمِطَارِيَّةِ
- **2** ﴿ بإزالة <u>غطاء القاعدة</u>.
- 3 اتبع الإجراءات من الخطوة 1 إلى 3 في "<u>إزالة محرك الأقراص الثابتة</u>" .
	- 4 ٪ قم بإزالة <u>وحدات الذاكرة</u>
	- 5 ٪ مَّ بإزالة <u>البطاقة اللاسلكية</u>
		- **6** فم بإزالة ل<u>وحة المفاتيح</u>
	- 7 اتبع الإجراءات من الخطوة 1 إلى 8 في "إ<u>زالة مسند راحة اليد"</u>.

#### الإجراء

- 1 ٪ قم بإزالة الشريط المثبت لكبل الشاشة فى لوحة النظام.
- 2 افتح مزاليج الموصل وافصل كبل الشاشة وكبل لوحة الإدخال/الإخراج عن لوحة النظام.

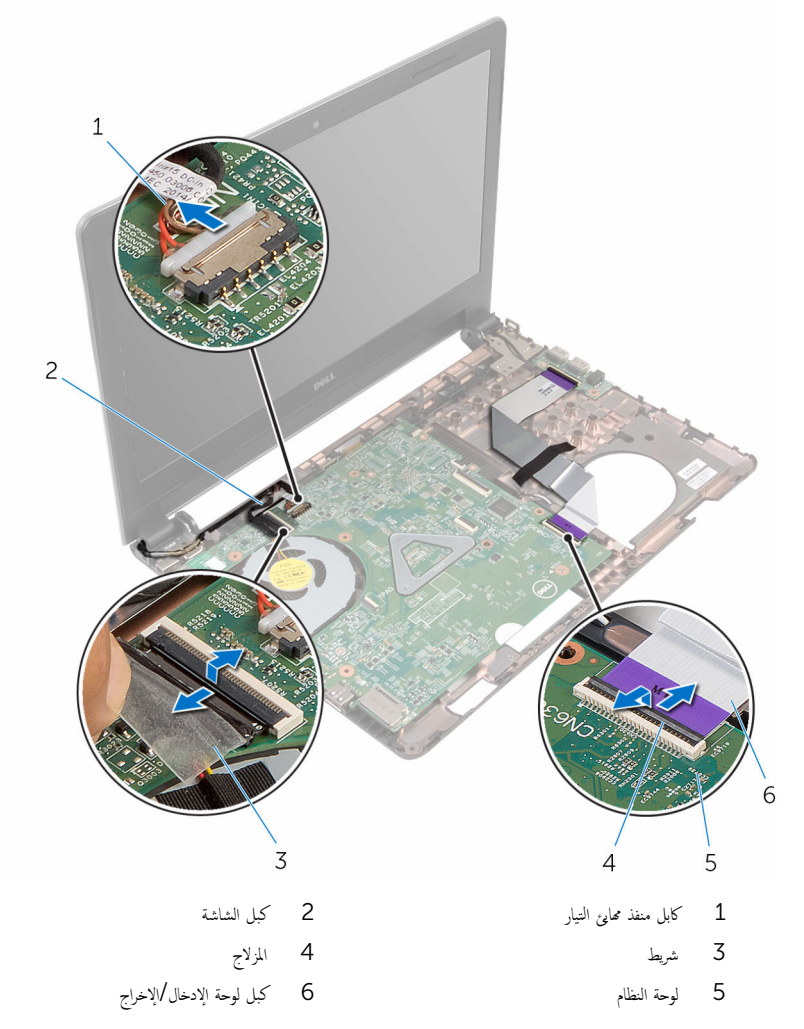

قم بفك المسهار الذي يثبت لوحة النظام بقاعدة الكمبيوتر .  $\boldsymbol{4}$ 

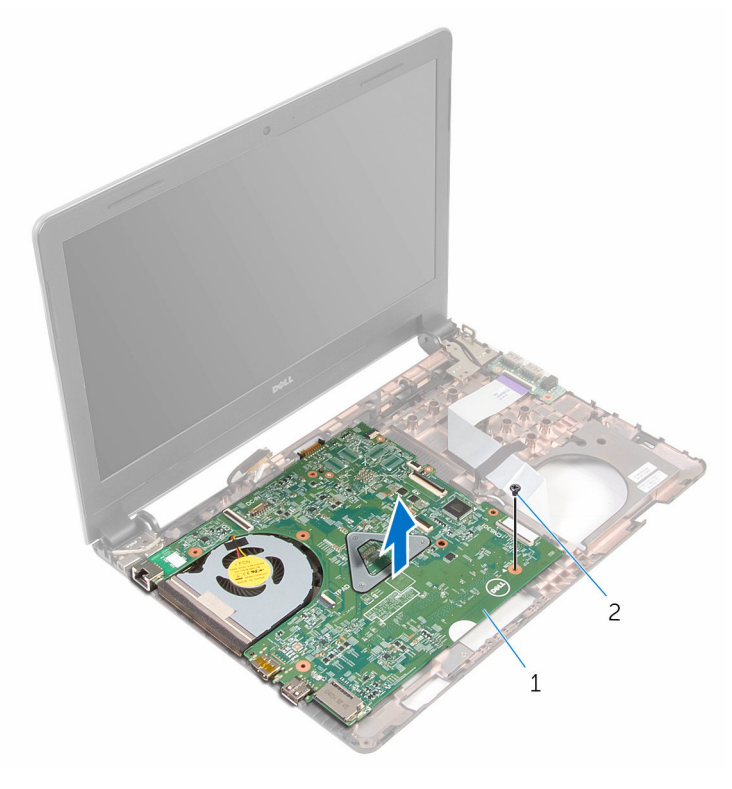

ل لوحة النظام  $2$  المسار

- قاض اقلب لوحة النظام.  $\,$
- 7 ٪ قم بإزالة ا<u>لبطارية الخلوية المصغرة</u>
- 8 اتبع الإجراءات من الخطوة 1 إلى الخطوة 3 في "<mark>إزال<u>ة المشت الحراري</u>".</mark>

## إعادة تركيب لوحة النظام

- <span id="page-52-0"></span>تحذيو . قبل العمل داخل الكمبيوتر ، اقرأ معلومات الامان التي تم ٳرفاقها مع الكمبيوتر ، واتبع الخطوات الوادة في ق<u>بل العمل داخل الكمبيوتر</u> . بعد العمل ⚠ داخل الكمبيوتر ، اتبع التعليمات الواردة في <u>بعد العمل داخل الكمبيوتر</u>. للتعرف على المعلومات الإضافية الحاصة بأفضل ممارسات الامان. راجع الصفحة الرئيسية الحاصة بالتوافق التنظيمي من خلال www.dell.com/regulatory\_compliance.
- ملاحظة: يتم تخزين رمز الخدمة الحاص بالكمبيوتر في لوحة النظام. يجب إدخال رمز الحدمة في برنامج إعداد BIOS بعد إعادة وضع لوحة النظام. U
	- لاحظة: يؤدي إعادة وضع لوحة النظام إلى إزالة أية تغييرات قمت بإجرائها على BIOS باستخدام برنامج إعداد BIOS. يجب إجراء التغييرات المطلوبة مجددًا بعد إعادة وضع لوحة النظام.

### الإجراء

- 1 أعد وضع <u>البطارية الخلوية المصغرة</u>.
- 2 اتبع الإجراءات من الخطوة 2 إلى الخطوة 4 في "إعادة وضع "<mark>المشتت الحراري</mark>".
	- قان اقلب لوحة النظام. $\bar{\bf{3}}$
- 4 ٪ قم بمحازاة فتحة المسهار الموجود في لوحة النظام مع فتحة المسهار الموجود في قاعدة الكمبيوتر .

#### ننبيه: تأكد من عدم وجود أي كابلات أسفل لوحة النظام. ȓ

- 5 أعد تركيب المسبار الذي يثبت لوحة النظام بقاعدة الكمبيوتر.
	- **6** ٪ قم بتوصيل كبل منفذ محايئ التيار بلوحة النظام.
- 7 ٪ قم بإزاحة كبل الشاشة وكبل لوحة الإدخال/الإخراج إلى داخل لوحة النظام، وأغلق المزاليج لتثبيت الكبلات.
	- 8 ٪ قم بلصق الشريط الذي يقوم بتثبيت كبل الشاشة بلوحة النظام.

#### المتطلبات التالية

- 1 اتبع الإجراءات الواردة في الخطوات من الرابعة إلى الحادية عشرة في <u>"إعادة وضع مسند راحة اليد"</u>.
	- **2** أعد وضع ل<u>وحة المفاتيح</u>.
	- 3 أعد وضع <u>البطاقة اللاسلكية</u>.
		- 4 أعد وضع <u>وحدات الذاكرة</u>.
	- 5 اتبع الإجراءات من الخطوة 4 إلى الخطوة 6 في <u>"إعادة وضع محرك الاقراص الثابتة</u>" .
		- **6** أعد وضع <u>غطاء القاعدة</u>
			- **7** أعد وضع <u>البطارية</u>

### إزالة البطارية الخلوية المصغرة

<span id="page-53-0"></span>تحذيو . قبل العمل داخل الكمبيوتر ، اقرأ معلومات الامان التي تم ٳرفاقها مع الكمبيوتر ، واتبع الخطوات الوادة في ق<u>بل العمل داخل الكمبيوتر</u> . بعد العمل ⚠ داخل الكمبيوتر ، اتبع التعليمات الواردة في <u>بعد العمل داخل الكمبيوتر</u>. للتعرف على المعلومات الإضافية الحاصة بأفضل ممارسات الامان. راجع الصفحة الرئيسية الحاصة بالتوافق التنظيمي من خلال www.dell.com/regulatory\_compliance.

تنبيه: يؤدي إزالة البطارية الخلوية المصغرة إلى إعادة تعيين إعدادات برنامج ضبطBIOS. ويوصى بملاحظة إعدادات برنامج ضبط BIOS قبل إزالة البطارية الحلوية المصغرة.

### المتطلبات ا<mark>لا</mark>ساسية

- 1 فَمَ بِإِزَالَةِ ا<u>لْبِطَارِيَّةِ</u>
- **2** ﴿ بِإِرَالَةٍ <u>غطاءِ القاعدة</u>.
- 3 اتبع الإجراءات من الخطوة 1 إلى 3 في "إزا<u>لة محرك الأقراص الثابتة</u>" .
	- 4 ٪ قم بإزالة <u>وحدات الذاكرة</u>
	- 5 ٪ مَّ بإزالة ا<u>لبطاقة اللاسلكية</u>
		- **6** فم بإزالة ل<mark>وحة المفاتيح</mark>
	- 7 اتبع الإجراءات من الخطوة 1 إلى 8 في "إز<u>الة مسند راحة اليد</u>".
		- 8 اتبع الإجراءات من الخطوة 1 إلى 5 في "إ<u>زالة لوحة النظام</u>".

#### الإجراء

باستخدام مخطاط بلاستيكي، ارفع البطارية الخلوية المصغرة إلى خارج مقبس البطارية برفق.

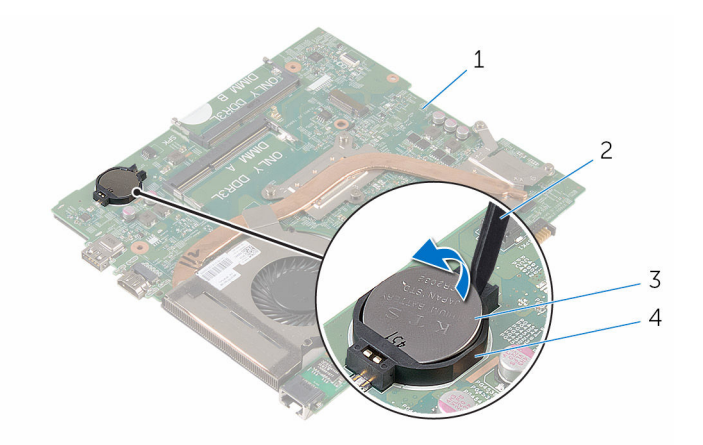

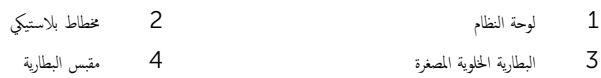

### ـإعادة تركيب البطارية الخلوية المصغرة

<span id="page-55-0"></span>تحذيو ֹ قبل العمل داخل الكمبيوتر، اقرأ معلومات الامان التي تم إرفاقها مع الكمبيوتر، واتبع الخطوات الوادة في ق<u>بل العمل داخل الكمبيوتر</u> ـ بعد العمل ⚠ داخل الكمبيوتر، اتبع التعليات الواردة في ب<u>عد العمل داخل الكمبيوتر</u> للتعرف على المعلومات الإضافية الخاصة بافضل ممارسات الزمان، راجع الصفحة الرئيسية الحاصة بالتوافق التنظيمي من خلال www.dell.com/regulatory\_compliance.

#### الإجراء

مع ضبط الجانب الموجب بحيث يتجه إلى أعلى، أدخل البطارية الخلوية المصغرة داخل مقبس البطارية الموجود فى لوحة النظام.

#### المتطلبات التالبة

- 1 اتبع التعليات من الخطوة 3 إلى الخطوة 8 في <u>"إعادة وضع لوحة النظام</u>".
- 2 اتبع الإجراءات الواردة في الخطوات من الرابعة إلى الحادية عشرة فى <u>"إعادة وضع مسند راحة اليد"</u>.
	- 3 أعد وضع ل<u>وحة المفاتيح</u>
	- 4 أعد وضع <u>البطاقة اللاسلكية</u> .
		- 5 في أعد وضع <u>وحدات الذاكرة</u>
	- 6 اتبع الإجراءات من الخطوة 4 إلى الخطوة 6 في <u>"إعادة وضع محرك الْاقراص الثابتة</u>" .
		- **7** أعد وضع <u>غطاء القاعدة</u>.
			- **8** أعد وضع <u>البطارية</u>

### إزالة المشتت الحراري

- <span id="page-56-0"></span>تحذيو . قبل العمل داخل الكمبيوتر ، اقرأ معلومات الامان التي تم ٳرفاقها مع الكمبيوتر ، واتبع الخطوات الوادة في ق<u>بل العمل داخل الكمبيوتر</u> . بعد العمل ⚠ داخل الكمبيوتر ، اتبع التعليمات الواردة في <u>بعد العمل داخل الكمبيوتر</u>. للتعرف على المعلومات الإضافية الحاصة بأفضل ممارسات الامان. راجع الصفحة الرئيسية الحاصة بالتوافق التنظيمي من خلال www.dell.com/regulatory\_compliance.
	- ∧ تحذير: قد يصبح المشتت الحراري ساختا أثناء التشغيل العادي. اترك المشتت الحراري لوقت كافٍ لكي يبرد قبل محاولة لمسه.
	- تنبيه: لضمان الحد الْاقصي من التبريد للمعالج. لا تلمس مناطق توصيل الحرارة في المشتت الحراري. يمكن أن تقلل الزيوت على بشرتك من إمكانية توصيل الحرارة للشحم الحراري.

### المتطلبات ا<mark>لا</mark>ساسية

- 1 ٪ قم بإزالة <u>السطارية</u>
- **2** ﴿ بإزالة <u>غطاء القاعدة</u> .
- 3 اتبع الإجراءات من الخطوة 1 إلى 3 في "<mark>إزالة محرك الأقراص الثابتة</mark>".
	- 4 ٪ قم بإزالة <u>وحدات الذاكرة</u>
	- 5 ٪ قم بإزالة ا<u>لبطاقة اللاسلكية</u>
		- **6** فم بإزالة ل<u>وحة المفاتيح</u>
	- 7 اتبع الإجراءات من الخطوة 1 إلى 8 في "<mark>إزا<u>لة مسند راحة اليد</u>".</mark>
		- 8 اتبع الإجراءات من الخطوة 1 إلى 5 في "<mark>إزا<u>لة لوحة النظام</u>".</mark>

#### الإجراء

- افصل كبل المروحة عن لوحة النظام. $\,$
- 2 ˈ˕ر˒̾ˇ ˒ ̧˸ ˸ليǙ (̪وޔ ̉لى المش˕ت يارالحر (Ǚ ߁ ˈفك ̪˸˅̪̾ر ا̤˕˜ˋ̾ت اܱ̤ ˒˜ˋت ̉ةمجمو ا̤˕ ̻دˋر ߆ ˧ة̤و ا̰̤ظ˅م.

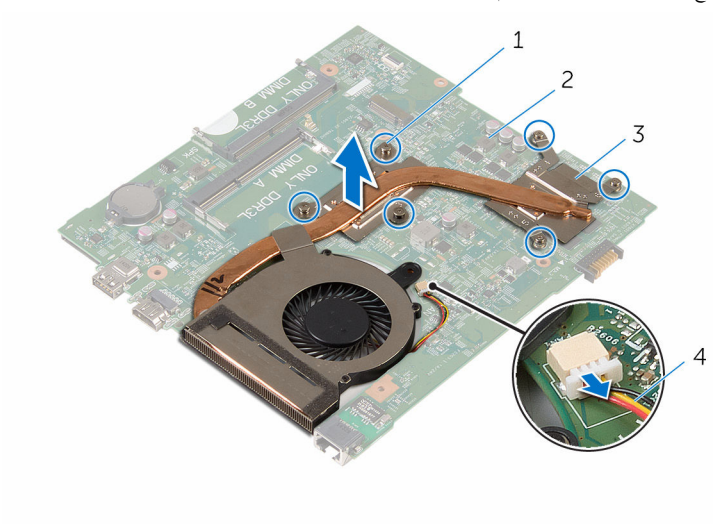

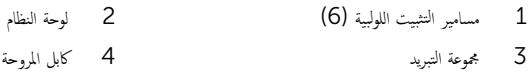

4 اتبع الإجراءات من الخطوة 1 إلى الخطوة 4 في "<mark>لذ<u>الة المروحة</u>".</mark>

### إعادة وضع المشتت الحراري

- <span id="page-58-0"></span>تحذيو . قبل العمل داخل الكمبيوتر ، اقرأ معلومات الامان التي تم ٳرفاقها مع الكمبيوتر ، واتبع الخطوات الوادة في ق<u>بل العمل داخل الكمبيوتر</u> . بعد العمل ⚠ داخل الكمبيوتر ، اتبع التعليمات الواردة في <u>بعد العمل داخل الكمبيوتر</u>. للتعرف على المعلومات الإضافية الحاصة بأفضل ممارسات الامان. راجع الصفحة الرئيسية الحاصة بالتوافق التنظيمي من خلال www.dell.com/regulatory\_compliance.
	- تنبيه: قد تتسبب محاذاة المشتت الحراري بطريقة غير صحيحة في إتلاف لوحة النظام والمعالج.  $\wedge$
- ̧˽ Ȕاذا تمت Ȕا̉˅دة ˒˜ˋ̾ت ˧ة̤و ا̰̤ظ˅م اولمش˕ت يارالحر الأ ȓ˽ لي ̪لا˧ظة: ؈كن Ȕا̉˅دة ا˷˕ˮدام ا̤ش˩̩ يارالحر الأ ˅. ǫȓ̪ ˅Ȕاذا تم ا˷˕ˋدال ˧ة̤و ً ̾̾ن ̪ع ȓ النظام أو المبرد الحراري، فاستخدم البطانة الحرارية التي يتم توفيرها في عبوة المنتج للتأكد من توصيل الحرارة. ȓ

#### الإجراء

- 1 اتبع الإجراءات من الخطوة 1 إلى الخطوة 4 فى "<u>إعادة وضع المروحة</u>".
- 2 ٪ قم بمحاذاة المسامير الموجودة على المشتت الحراري مع فتحات المسامير الموجودة على لوحة النظام.
- 3 ˈ˕ر˒̾ˇ ˒ ̧˸ ˸ليǙ (̪وޔ ̉لى المش˕ت يارالحر (Ǚˈ طار الم˸˅̪̾ر الم˜ˋ˕ة ̉ةلمجمو ا̤˕ ̻دˋر ߆ ˧ة̤و ا̰̤ظ˅م.
	- 4 ٪ قم بتوصيل كبل المروحة بلوحة النظام.

#### المتطلبات التالية

- 1 اتبع التعليات من الخطوة 3 إلى الخطوة 8 فى <u>"إعادة وضع لوحة النظام</u>". 2 اتبع الإجراءات الواردة في الخطوات من الرابعة إلى الحادية عشرة في <u>"إعادة وضع مسند راحة اليد"</u>.
	- 3 أعد وضع ل<u>وحة المفاتيح</u>.
	- 4 أعد وضع <u>البطاقة اللاسلكية</u> .
		- 5 في أعد وضع <u>وحدات الذاكرة</u>
	- 6 اتبع الإجراءات من الخطوة 4 إلى الخطوة 6 في <u>"إعادة وضع محرك الأقراص الثابتة</u>" .
		- **7** أعد وضع <u>غطاء القاعدة</u>.
			- **8** أعد وضع <u>البطارية</u>

### إزالة المروحة

<span id="page-59-0"></span>تحذيو : قبل العمل داخل الكمبيوتر ، اقرأ معلومات الّامان التي تم إرفاقها مع الكمبيوتر ، واتبع الخطوات الوادة في ق<u>بل العمل داخل الكمبيوتر</u> . بعد العمل ⚠ داخل الكمبيوتر ، اتبع التعليمات الواردة في <u>بعد العمل داخل الكمبيوتر</u>. للتعرف على المعلومات الإضافية الحاصة بأفضل ممارسات الامان. راجع الصفحة الرئيسية الحاصة بالتوافق التنظيمي من خلال www.dell.com/regulatory\_compliance.

### المتطلبات ا<mark>لا</mark>ساسية

- 1 قَ بَارَالَةِ الْبِطَارِيَّةِ.
- **2** قم بإزالة <u>غطاء القاعدة</u>.
- 3 اتبع الإجراءات من الخطوة 1 إلى 3 في "<mark>إزالة محرك الأقراص الثابتة</mark>".
	- 4 ٪ قم بإزالة <u>وحدات الذاكرة</u>
	- 5 ٪ قم بإزالة ا<u>لبطاقة اللاسلكية</u>
		- **6** فم بإزالة ل<u>وحة المفاتيح</u>
	- 7 اتبع الإجراءات من الخطوة 1 إلى 8 في "إز<mark>الة مسند راحة اليد</mark>".
		- 8 اتبع الإجراءات من الخطوة 1 إلى 6 في "إ<u>زالة لوحة النظام</u>".
- 9 اتبع الإجراءات من الخطوة 1 إلى الخطوة 3 في "إز<u>الة المشتت الحراري</u>".

#### الإجراء

- ق بازالة المسامير المثبتة للمروحة بمجموعة التبريد.  $\boldsymbol{1}$ 
	- **2** اقلب مجموعة التبريد.

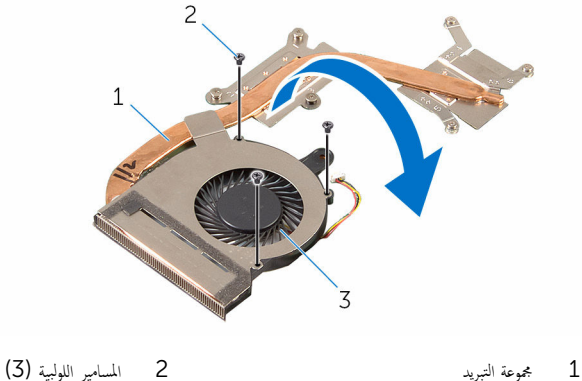

3 المروحة

قط إزالة الشريط الذي يثبت المروحة في المشتت الحراري.  $\bf{3}$ 

4 ارفع المروحة خارج المشتت الحراري.

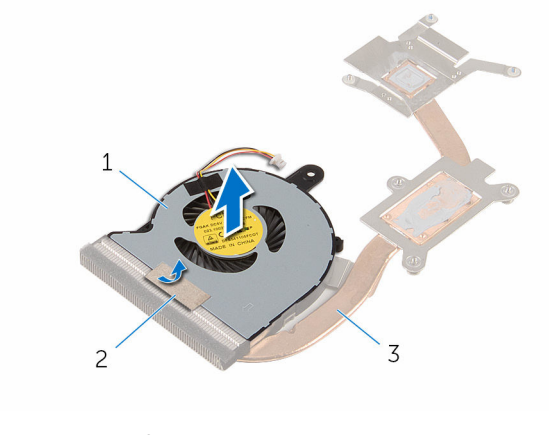

 $2$  شريط  $1$ 3 وحدة امتصاص الحرارة

### إعادة وضع المروحة

<span id="page-61-0"></span>تحذيو ֹ قبل العمل داخل الكمبيوتر، اقرأ معلومات الامان التي تم إرفاقها مع الكمبيوتر، واتبع الخطوات الوادة في ق<u>بل العمل داخل الكمبيوتر</u> ـ بعد العمل ⚠ داخل الكمبيوتر ، اتبع التعليمات الواردة في <u>بعد العمل داخل الكمبيوتر</u>. للتعرف على المعلومات الإضافية الحاصة بأفضل ممارسات الامان. راجع الصفحة الرئيسية الحاصة بالتوافق التنظيمي من خلال www.dell.com/regulatory\_compliance.

#### الإجراء

- عبع المروحة على المشتت الحراري.  $\! \! \bm{1}$
- 2 ٪ قم بلصق الشريط الذي يثبت المروحة في المشتت الحراري.
	- قافلب مجموعة التبريد.  $\bar{\bf 3}$
	- 4 أعد وضع المسامير المثبتة للمروحة في المشتت الحراري.

#### المتطلبات التالبة

- 1 التبع الإجراءات من الخطوة 2 إلى الخطوة 4 في "إعادة وضع "<u>المشتت الحراري</u>". 2 اتبع الإجراءات من الخطوة 4 إلى الخطوة 8 في "<u>استبدال لوحة النظام</u>". 3 اتبع الإجراءات من الخطوة 4 إلى الخطوة 11 في <u>استبدال مسند راحة اليد"</u>. 4 أعد وضع <u>لوحة المفاتيح</u>. 5 أعد وضع <u>البطاقة اللاسلكية</u> **6** أعد وضع <u>وحدات الذاكرة</u>.
	-
	- 7 اتبع الإجراءات من الخطوة 4 إلى 6 في "<mark>إعادة وضع محرك الأقراص الثابتة</mark>" .
		- **8** أعد وضع <u>غطاء القاعدة</u>.
			- 9 أعد وضع <u>البطارية</u>

### إزالة مجموعة الشاشة

<span id="page-62-0"></span>تحذيو ֹ قبل العمل داخل الكمبيوتر، اقرأ معلومات الامان التي تم إرفاقها مع الكمبيوتر، واتبع الخطوات الوادة في ق<u>بل العمل داخل الكمبيوتر</u> ـ بعد العمل ⚠ داخل الكمبيوتر ، اتبع التعليمات الواردة في <u>بعد العمل داخل الكمبيوتر</u>. للتعرف على المعلومات الإضافية الحاصة بأفضل ممارسات الامان. راجع الصفحة الرئيسية الحاصة بالتوافق التنظيمي من خلال www.dell.com/regulatory\_compliance.

### المتطلبات ا<mark>لا</mark>ساسية

- 1 قَ بَارَالَةِ الْمِطَارِيَّةِ.
- **2** قم بإزالة <u>غطاء القاعدة</u>.
- قط اتبع الإجراءات من الخطوة 1 إلى الخطوة 3 في <u>"إزالة محرك الأقراص الثابتة</u>".
	- 4 ٪ قم بإزالة وحدات ا<u>لذاكرة</u>.
	- 5 ٪ قم بإزالة ا<u>لبطاقة اللاسلكية</u>
		- <mark>6</mark> فم بإزالة ل<u>وحة المفاتيح</u>
- ▼ اتبع الإجراءات الواردة في الخطوات من الأولى إلى الثامنة في <u>"إزالة مسند راحة اليد"</u>.
	- 8 اتبع الإجراءات من الخطوة 1 إلى الخطوة 5 في <u>"إزالة لوحة النظام</u>".

#### الإجراء

ً 1 ǫŗ̑̍ق ا̤ش˅˺ة ا̧̜ˇو اكم̤ ˋ ˒ر̾و ǫرȓ˷ ˅ ̉لى ̉قˇ.

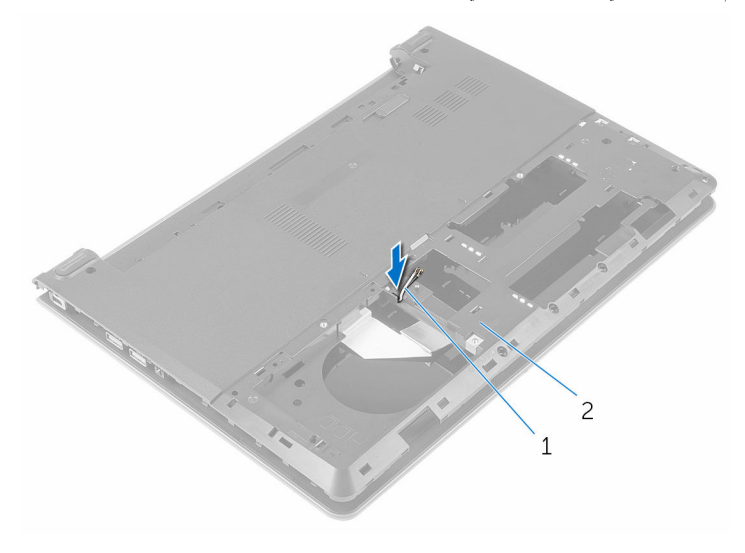

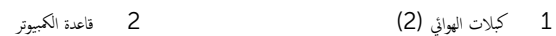

- 
- قافلب الكمبيوتر وافتح الشاشة.  ${\bf 3}$
- 4 افتح المزلاج وافصل كبل لوحة الإدخال/الإخراج عن لوحة الإدخال/الإخراج.

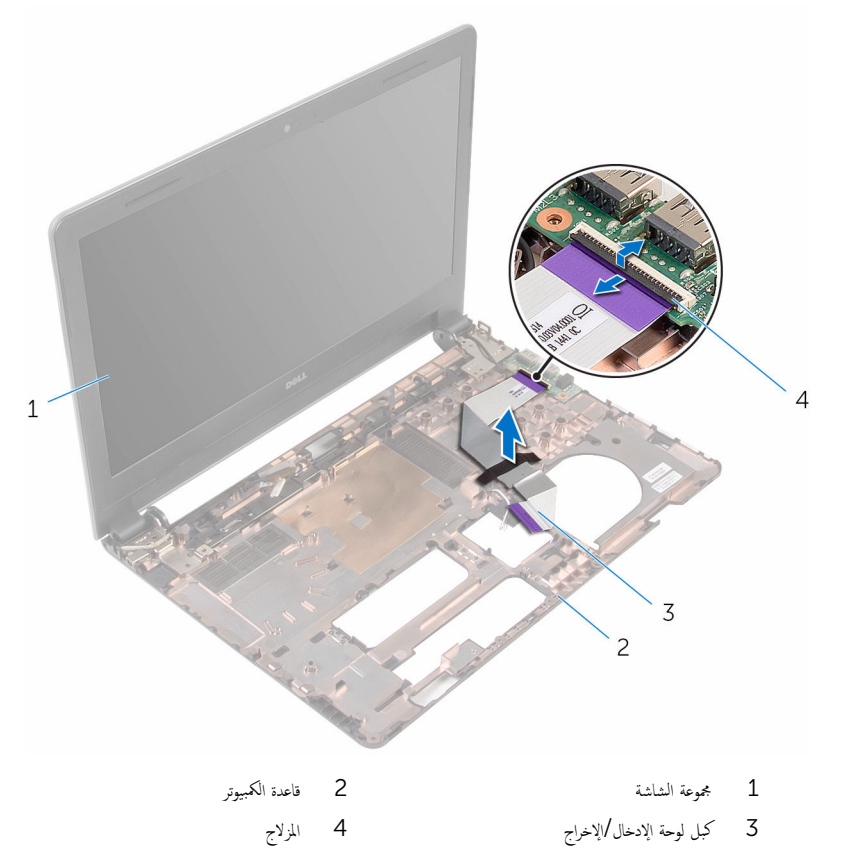

لاحظ توجيه كبل الهوائي، وقم بإزالة كبلات الهوائي من أدلة التوجيه الموجودة في قاعدة الكمبيوتر .

7 لاحظ توجيه كبل الشاشة، وقم بإزالة الكبل من أدلة التوجيه الموجودة في قاعدة الكمبيوتر .

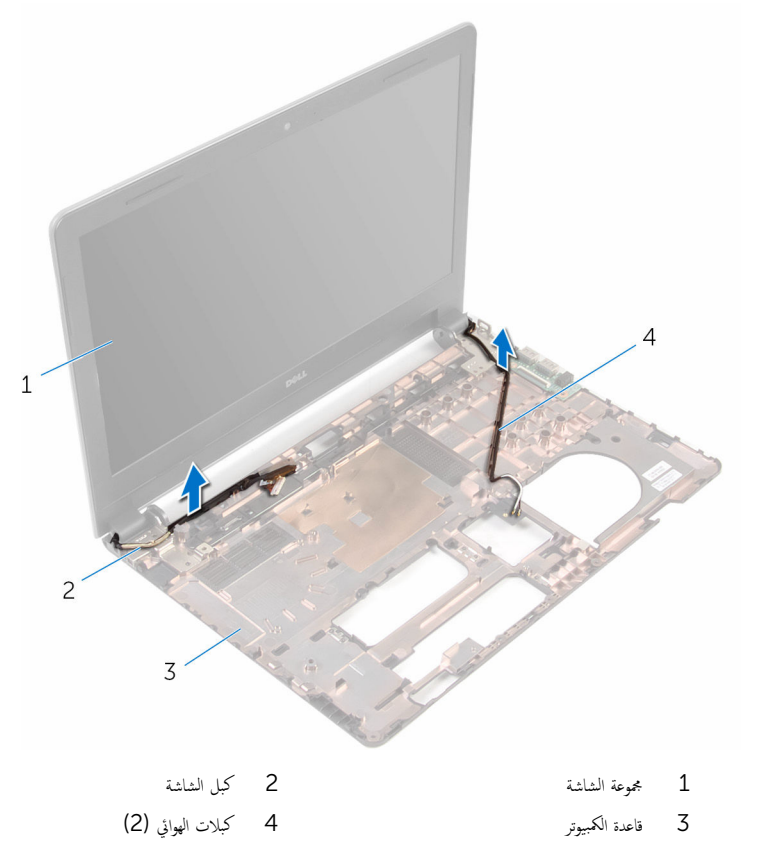

قم بإزالة المسامير المثبتة لمفصلات الشاشة في قاعدة الكمبيوتر.  ${\bf 8}$ 

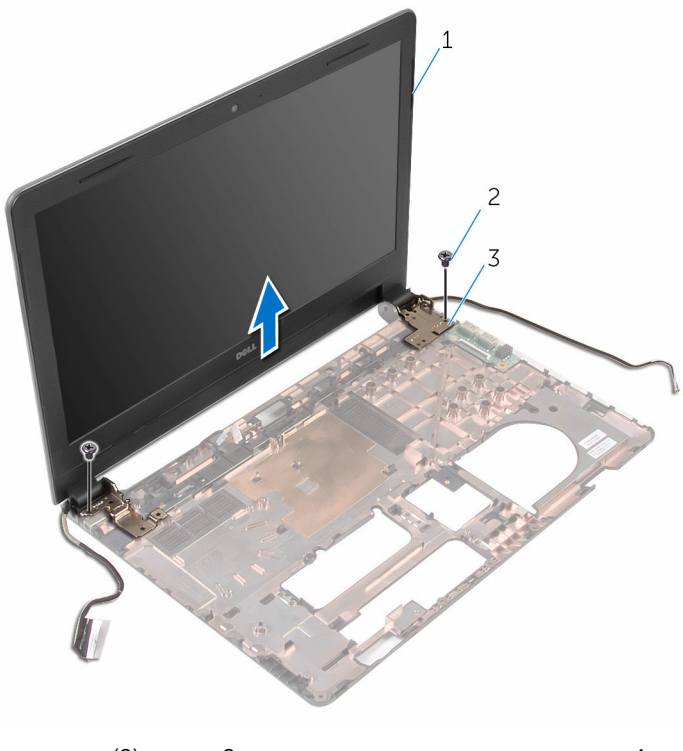

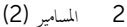

جموعة الشاشة $\,$ 3 المفصلات) 2(

### إعادة وضع مجموعة الشاشة

<span id="page-67-0"></span>تحذيو ً. قبل العمل داخل الكمبيوتر، اقرأ معلومات الامان التي تم إرفاقها مع الكمبيوتر، واتبع الخطوات الوادة في ق<u>بل العمل داخل الكمبيوتر</u>. بعد العمل ⚠ داخل الكمبيوتر ، اتبع التعليمات الواردة في <u>بعد العمل داخل الكمبيوتر</u>. للتعرف على المعلومات الإضافية الحاصة بأفضل ممارسات الامان. راجع الصفحة الرئيسية الحاصة بالتوافق التنظيمي من خلال www.dell.com/regulatory\_compliance.

#### الإجراء

- ق بمحاذاة فتحات المسامير الموجودة على مفصلات الشاشة مع فتحات المسامير الموجودة بقاعدة الكمبيوتر .
	- 2 أعد وضع المسامير المثبتة لمفصلات الشاشة فى قاعدة الكمبيوتر.
	- 3 ٪ قم بتوجيه كبل الشاشة خلال أدلة التوجيه الموجودة على قاعدة الكمبيوتر .
- 4 ٪ قم بتوجيه كابلات الهوائي من خلال أدلة التوجيه الموجودة في قاعدة الكمبيوتر، ثم قم بإزاحة كبلات الهوائي من خلال الفتحة الموجودة في قاعدة الكمبيوتر .
	- 5 ٪ قم بإزاحة كبل لوحة الإدخال/الإخراج في لوحة الإدخال/الإخراج وأغلق المزلاج لتثبيت الكبل.

#### المتطلبات التالبة

- 1 اتبع الإجراءات من الخطوة 4 إلى الخطوة 8 في "<u>استبدال لوحة النظام"</u>. 2 اتبع الإجراءات من الخطوة 4 إلى الخطوة 11 في "<u>استبدال مسند راحة اليد"</u>. **3** أعد وضع <u>لوحة المفاتيح</u> 4 في العد وضع <u>البطاقة اللاسلكية</u> 5 أعد وضع <u>وحدات الذاكرة</u> 6 اتبع الإجراءات من الخطوة 4 إلى الخطوة 6 في <u>استبدال محرك الأقراص الثابتة</u> .
	- 7 في أعد وضع <u>غطاء القاعدة</u>.
		- 8 أعد وضع <u>البطارية</u>

### إزالة إطار الشاشة

<span id="page-68-0"></span>تحذيو ֹ قبل العمل داخل الكمبيوتر، اقرأ معلومات الامان التي تم إرفاقها مع الكمبيوتر، واتبع الخطوات الوادة في ق<u>بل العمل داخل الكمبيوتر</u> ـ بعد العمل ⚠ داخل الكمبيوتر ، اتبع التعليمات الواردة في <u>بعد العمل داخل الكمبيوتر</u>. للتعرف على المعلومات الإضافية الحاصة بأفضل ممارسات الامان. راجع الصفحة الرئيسية الحاصة بالتوافق التنظيمي من خلال www.dell.com/regulatory\_compliance.

### المتطلبات ا<mark>لا</mark>ساسية

- 1 قَ بَارَالَةِ الْمِطَارِيَّةِ.
- **2** فم بإزالة <u>غطاء القاعدة</u>
- قط اتبع الإجراءات من الخطوة 1 إلى الخطوة 3 في <u>"إزالة محرك الأقراص الثابتة</u>".
	- 4 ٪ قم بإزالة وحدات ا<u>لذاكرة</u>
	- 5 ٪ قم بإزالة ا<u>لبطاقة اللاسلكية</u>
		- <mark>6</mark> فم بإزالة ل<u>وحة المفاتيح</u>
- Ȕالى ا̤˜˅̰̪ة ߆ "Ȕا الةز [̪˸̰د](#page-30-0) ا˧ةر ا̤̾د". ȓ ولى 7 ا˒ˋع Ȕالإ اǤاتˠر دةارا̤و ߆ اتالخطو ̪ن الأ
	- 8 اتبع الإجراءات من الخطوة 1 إلى الخطوة 5 في <u>"إزالة لوحة النظام</u>".
		- 9 ٪ قم بإزالة <u>مجموعة الشاشة</u>

#### الإجراء

ستخدام أطراف أصابعك، ارفع الحواف الداخلية لإطار الشاشة بعناية.  $\boldsymbol{1}$ 

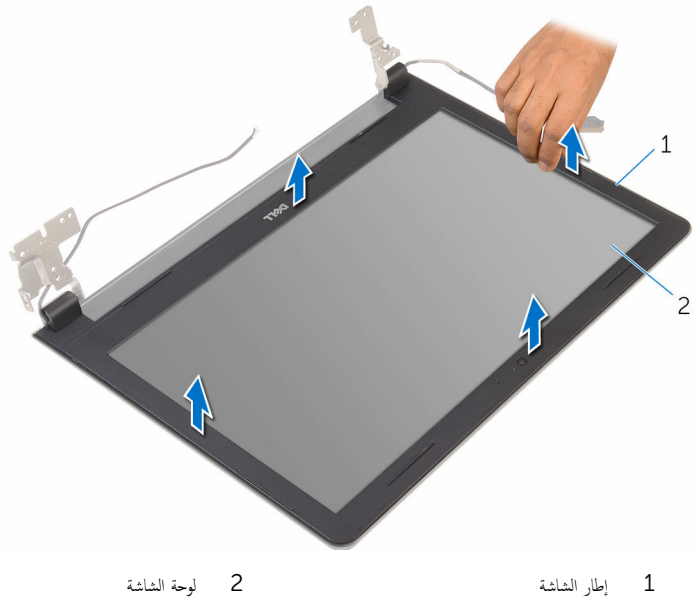

### إعادة وضع إطار الشاشة

تحذيو ֹ قبل العمل داخل الكمبيوتر، اقرأ معلومات الامان التي تم إرفاقها مع الكمبيوتر، واتبع الخطوات الوادة في ق<u>بل العمل داخل الكمبيوتر</u> ـ بعد العمل ⚠ داخل الكمبيوتر، اتبع التعليات الواردة في ب<u>عد العمل داخل الكمبيوتر</u> للتعرف على المعلومات الإضافية الخاصة بافضل ممارسات الزمان، راجع الصفحة الرئيسية الحاصة بالتوافق التنظيمي من خلال www.dell.com/regulatory\_compliance.

#### الإجراء

قم بمحاذاة إطار الشاشة مع الغطاء الخلفي للشاشة وأدخل إطار الشاشة في مكانه بعناية.

#### المتطلبات التالية

- 1 أعد وضع <u>مجموعة الشاشة</u>.
- 2 اتبع الإجراءات من الخطوة 4 إلى الخطوة 8 فى <u>"إزالة لوحة النظام</u>".
- 3 اتبع الإجراءات الواردة في الخطوات من الرابعة إلى الحادية عشرة في <u>"إزالة مسند راحة اليد"</u>.
	- 4 أعد وضع ل<u>وحة المفاتيح</u>.
	- 5 في أعد وضع <u>البطاقة اللاسلكية</u>
	- **6** أعد وضع <mark>وحدات الذاكرة.</mark>
	- 7 اتبع الإجراءات من الخطوة 4 إلى الخطوة 6 في <u>"إعادة وضع محرك الأقراص الثابتة</u>" .
		- 8 أعد وضع <u>غطاء القاعدة</u>.
			- 9 أعد وضع <u>البطارية</u>

### إزالة لوحة الشاشة

تحذيو : قبل العمل داخل الكمبيوتر ، اقرأ معلومات الّامان التي تم إرفاقها مع الكمبيوتر ، واتبع الخطوات الوادة في ق<u>بل العمل داخل الكمبيوتر</u> . بعد العمل ⚠ داخل الكمبيوتر ، اتبع التعليمات الواردة في <u>بعد العمل داخل الكمبيوتر</u>. للتعرف على المعلومات الإضافية الحاصة بأفضل ممارسات الامان. راجع الصفحة الرئيسية الحاصة بالتوافق التنظيمي من خلال www.dell.com/regulatory\_compliance.

### المتطلبات ا<mark>لا</mark>ساسية

- 1 قَ بَارَالَةِ الْمِطَارِيَّةِ.
- **2** أعد وضع <u>غطاء القاعدة</u> .
- قط اتبع الإجراءات من الخطوة 1 إلى الخطوة 3 في <u>"إزالة محرك الأقراص الثابتة</u>".
	- 4 ٪ قم بإزالة وحدات ا<u>لذاكرة</u>.
	- 5 ٪ قم بإزالة ا<u>لبطاقة اللاسلكية</u>
		- <mark>6</mark> فم بإزالة ل<u>وحة المفاتيح</u>
- Ȕالى ا̤˜˅̰̪ة ߆ "Ȕا الةز [̪˸̰د](#page-30-0) ا˧ةر ا̤̾د". ȓ ولى 7 ا˒ˋع Ȕالإ اǤاتˠر دةارا̤و ߆ اتالخطو ̪ن الأ
	- 8 اتبع الإجراءات من الخطوة 1 إلى الخطوة 5 في <u>"إزالة لوحة النظام</u>".
		- 9 ٪ قم بإزالة <u>مجموعة الشاشة</u>
		- 10 فم بإزالة إ<u>طار الشاشة</u>.

#### الإجراء

قم بإزالة المسامير المثبتة للوحة الشاشة بالغطاء الخلفى للشاشة.  $\boldsymbol{1}$
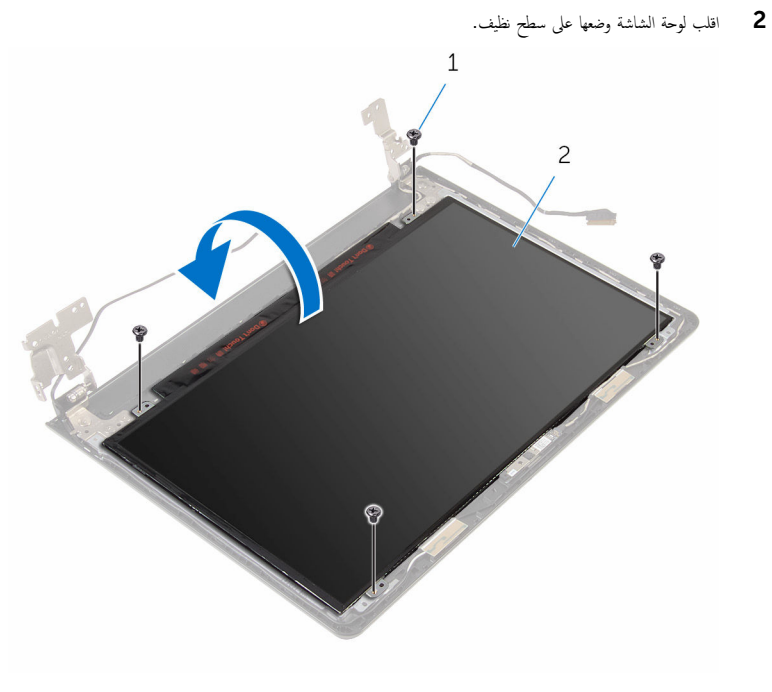

1 المسامير اللولبية (4)

2 لوحة الشاشة

قط بإزالة الشريط الذي يثبت كبل الشاشة بلوحة الشاشة.  $\vec{\bf 3}$ 

4 ا̙˕˦ الم˴لإج ا̙صلو ̟ˋل ا̤ش˅˺ة ̉ن ا̤̏ط˅Ǥ الخ̧في ̧̤ ش˅˺ة.

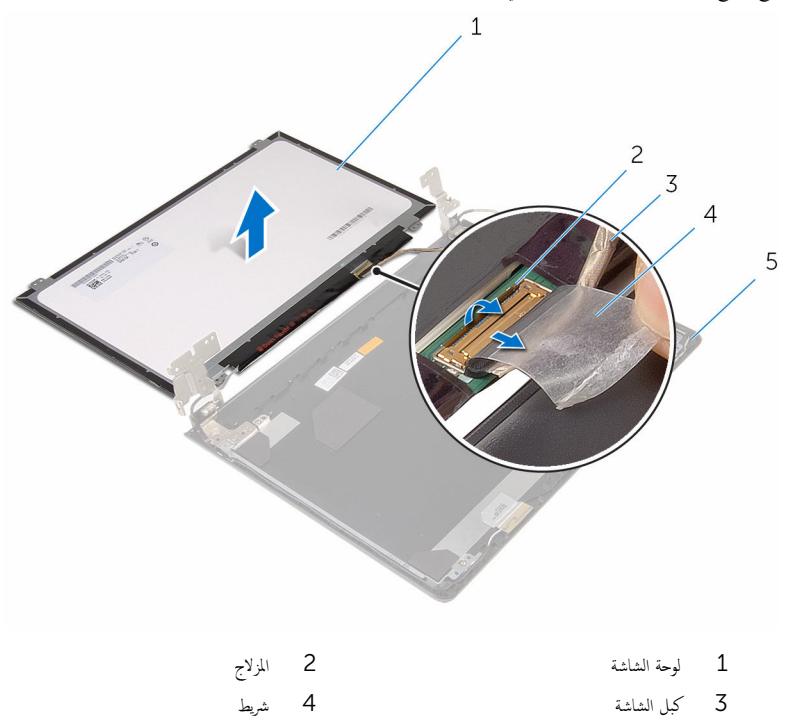

5 الغطاء الحلفي للشاشة

# إعادة وضع لوحة الشاشة

<span id="page-74-0"></span>تحذيو . قبل العمل داخل الكمبيوتر ، اقرأ معلومات الامان التي تم ٳرفاقها مع الكمبيوتر ، واتبع الخطوات الوادة في ق<u>بل العمل داخل الكمبيوتر</u> . بعد العمل ⚠ داخل الكمبيوتر ، اتبع التعليمات الواردة في <u>بعد العمل داخل الكمبيوتر</u>. للتعرف على المعلومات الإضافية الحاصة بأفضل ممارسات الامان. راجع الصفحة الرئيسية الحاصة بالتوافق التنظيمي من خلال www.dell.com/regulatory\_compliance.

#### الإجراء

- اقلب لوحة الشاشة على وجمها على سطح مستوٍ ونظيف.  $\boldsymbol{1}$ 2 ٪ قم بتوصيل كبل الشاشة بلوحة الشاشة وأغلق المزلاج لتثبيت الكبل. 3 أعد تركيب الشريط الذي يثبت كبل الشاشة بالغطاء الخلفي للشاشة. ▲ اقلب لوحة الشاشة رأسًا على عقب. د ( بم بمحاذاة فتحات المسامير الموجودة في لوحة الشاشة مع فتحات المسامير الموجودة في الغطاء الخلفي للشاشة.
	- **6** أعد تركيب المسامير المثبتة للوحة الشاشة بالغطاء الخلفي للشاشة.

- 1 أعد وضع <u>إطار الشاشة</u>.
- 2 أعد وضع <u>مجموعة الشاشة</u>.
- 3 اتبع التعليمات من الخطوة 4 إلى الخطوة 8 في <u>"إعادة وضع لوحة النظام</u>".
- 4 اتبع الإجراءات الواردة في الخطوات من الرابعة إلى الحادية عشرة في <u>"إعادة وضع مسند راحة اليد"</u>.
	- 5 أعد وضع <u>لوحة المفاتيح</u>.
	- <mark>6</mark> أعد وضع <u>البطاقة اللاسلكية</u> .
		- 7 أعد وضع <u>وحدات الذاكرة</u>.
	- 8 اتبع الإجراءات من الخطوة 4 إلى الخطوة 6 في <u>"إعادة وضع محرك الأقراص الثابتة</u>" .
		- 9 أعد وضع <u>غطاء القاعدة</u>.
			- 10 أعد وضع <u>البطارية</u> .

### إزالة مفصلات الشاشة

<span id="page-75-0"></span>تحذيو ֹ قبل العمل داخل الكمبيوتر، اقرأ معلومات الامان التي تم إرفاقها مع الكمبيوتر، واتبع الخطوات الوادة في ق<u>بل العمل داخل الكمبيوتر</u> ـ بعد العمل ⚠ داخل الكمبيوتر ، اتبع التعليمات الواردة في <u>بعد العمل داخل الكمبيوتر</u>. للتعرف على المعلومات الإضافية الحاصة بأفضل ممارسات الامان. راجع الصفحة الرئيسية الحاصة بالتوافق التنظيمي من خلال www.dell.com/regulatory\_compliance.

### المتطلبات ا<mark>لا</mark>ساسية

- 1 قَ بَارَالَةِ الْمِطَارِيَّةِ.
- **2** أعد وضع <u>غطاء القاعدة</u> .
- قط اتبع الإجراءات من الخطوة 1 إلى الخطوة 3 في <u>"إزالة محرك الأقراص الثابتة</u>".
	- 4 ٪ قم بإزالة وحدات ا<u>لذاكرة</u>.
	- 5 ٪ قم بإزالة ا<u>لبطاقة اللاسلكية</u>
		- **6** فم بإزالة ل<u>وحة المفاتيح</u>
- Ȕالى ا̤˜˅̰̪ة ߆ "Ȕا الةز [̪˸̰د](#page-30-0) ا˧ةر ا̤̾د". ȓ ولى 7 ا˒ˋع Ȕالإ اǤاتˠر دةارا̤و ߆ اتالخطو ̪ن الأ
	- 8 اتبع الإجراءات من الخطوة 1 إلى الخطوة 5 في <u>"إزالة لوحة النظام</u>".
		- 9 ٪ قم بإزالة <u>مجموعة الشاشة</u>
		- 10 فم بإزالة إ<u>طار الشاشة</u>.
		- 11 ﴿ بِإِزَالَةِ لِ<u>وَحَةِ الْشَاشَةِ</u>

### الإجراء

ق ﴿ إِزَالَةِ المساميرِ اللولِمِيةِ المثبتةِ لمفصلات الشاشة في الغطاءِ الحُلفي للشاشة.

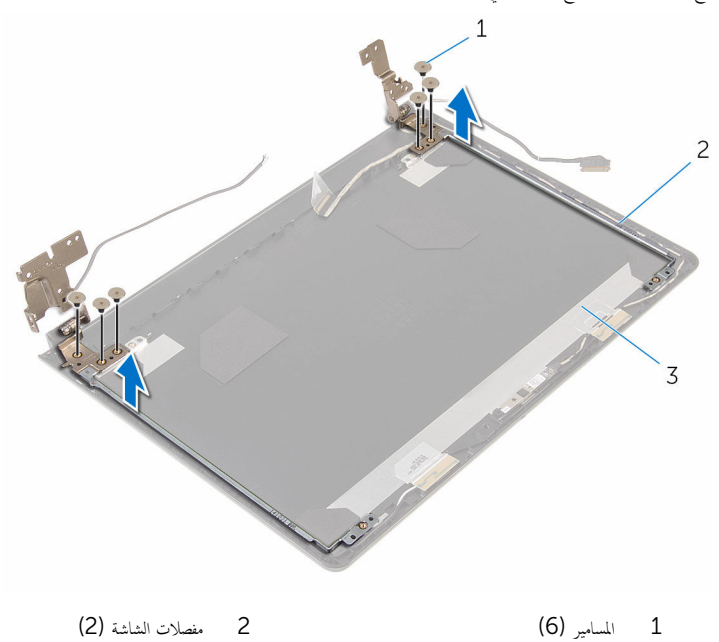

ق الغطاء الخلفي للشاشة

## إعادة وضع مفصلات الشاشة

<span id="page-77-0"></span>تحذيو ֹ قبل العمل داخل الكمبيوتر، اقرأ معلومات الامان التي تم إرفاقها مع الكمبيوتر، واتبع الخطوات الوادة في ق<u>بل العمل داخل الكمبيوتر</u> ـ بعد العمل ⚠ داخل الكمبيوتر، اتبع التعليات الواردة في <u>بعد العمل داخل الكمبيوتر</u> للتعرف على المعلومات الإضافية الخاصة بأفضل ممارسات الزمان، راجع الصفحة الرئيسية الحاصة بالتوافق التنظيمي من خلال www.dell.com/regulatory\_compliance.

### الإجراء

- $\bf 1$   $\bf$  قم بمحاذاة فتحات المسامير اللولبية الموجودة في مفصلات الشاشة مع فتحات المسامير الموجودة في الغطاء الحلفي للشاشة.
	- 2 أعد تركيب المسامير المثبتة لمفصلات الشاشة في الغطاء الحخلفي للشاشة.

- 1 أعد وضع ل<u>وحة الشاشة</u>.
- **2** أعد وضع <u>إطار الشاشة</u>.
- 3 أعد وضع <u>مجموعة الشاشة</u>.
- 4 اتبع التعليات من الخطوة 4 إلى الخطوة 8 في <u>"إعادة وضع لوحة النظام</u>".
- 5 اتبع الإجراءات الواردة في الخطوات من الرابعة إلى الحادية عشرة في <u>"إعادة وضع مسند راحة اليد"</u>.
	- **6** أعد وضع <u>لوحة المفاتيح</u>
	- 7 أعد وضع <u>البطاقة اللاسلكية</u>
		- 8 أعد وضع <u>وحدات الذاكرة</u>.
	- 9 اتبع الإجراءات من الخطوة 4 إلى الخطوة 6 في <u>"إعادة وضع محرك الاقراص الثابتة</u>" .
		- 10 أعد وضع <u>غطاء القاعدة</u>.
			- 11 أعد وضع <u>البطارية</u>

## إزالة الغطاء الخلفي للشاشة

تحذيو ֹ قبل العمل داخل الكمبيوتر، اقرأ معلومات الامان التي تم إرفاقها مع الكمبيوتر، واتبع الخطوات الوادة في ق<u>بل العمل داخل الكمبيوتر</u> ـ بعد العمل ⚠ داخل الكمبيوتر، اتبع التعليات الواردة في ب<u>عد العمل داخل الكمبيوتر</u> للتعرف على المعلومات الإضافية الخاصة بافضل ممارسات الزمان، راجع الصفحة الرئيسية الحاصة بالتوافق التنظيمي من خلال www.dell.com/regulatory\_compliance.

### المتطلبات ا<mark>لا</mark>ساسية

- 1 قَ بَارَالَةِ الْمِطَارِيَّةِ.
- **2** أعد وضع <u>غطاء القاعدة</u> .
- 3 اتبع الإجراءات من الخطوة 1 إلى 3 في "<mark>إزالة محرك الأقراص الثابتة</mark>".
	- 4 ٪ قم بإزالة وحدات ا<u>لذاكرة</u>
	- 5 ٪ قم بإزالة ا<u>لبطاقة اللاسلكية</u>
		- **6** فم بإزالة ل<u>وحة المفاتيح</u>
	- 7 اتبع الإجراءات من الخطوة 1 إلى 8 في "إ<u>زالة مسند راحة اليد</u>".
		- 8 اتبع الإجراءات من الخطوة 1 إلى 5 في "إ<u>زالة لوحة النظام</u>".
			- 9 فَمَ بِإِزَالَةٍ إِ<u>طَارِ الشَّاشَةِ</u>
			- 10 ﴿ بِإِزَالَةِ <u>جُمُوعَةِ الشَّاشَةِ</u>
			- 11 ٪ قم بإزالة لوح<u>ة الشاشة</u>
			- 12 ٪ قم بإزالة <u>مفصلات الشاشة</u>.

### الإجراء

بعد إزالة جميع الاجزاء في المتطلبات الاساسية، يتبقى الغطاء الخلفي للشاشة.

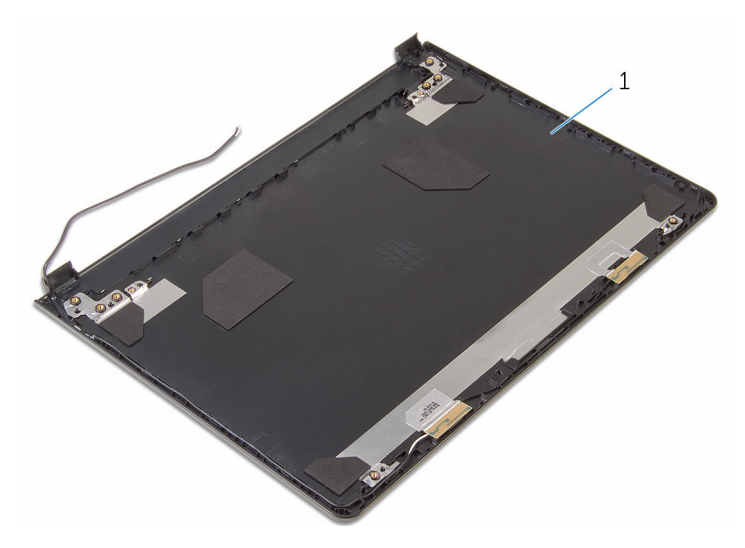

الغطاء الخلفي للشاشة  $\,1$ 

## إعادة تركيب الغطاء الخلفي للشاشة

تحذيو ֹ قبل العمل داخل الكمبيوتر، اقرأ معلومات الامان التي تم إرفاقها مع الكمبيوتر، واتبع الخطوات الوادة في ق<u>بل العمل داخل الكمبيوتر</u> ـ بعد العمل ⚠ داخل الكمبيوتر، اتبع التعليات الواردة في <u>بعد العمل داخل الكمبيوتر</u> للتعرف على المعلومات الإضافية الخاصة بأفضل ممارسات الزمان، راجع الصفحة الرئيسية الحاصة بالتوافق التنظيمي من خلال www.dell.com/regulatory\_compliance.

### الإجراء

ضع الغطاء الخلفي للشاشة على سطح نظيف.

- 1 أعد وضع <u>مفصلات الشاشة</u>.
	- **2** أعد وضع <u>إطار الشاشة</u>.
	- 3 أعد وضع ل<u>وحة الشاشة</u>.
	- 4 أعد وضع <u>مجموعة الشاشة</u> .
- 5 اتبع التعليمات من الخطوة 4 إلى الخطوة 8 في <u>"إعادة وضع لوحة النظام</u>".
- 6 اتبع الإجراءات الواردة في الخطوات من الرابعة إلى الحادية عشرة في <u>"إعادة وضع مسند راحة اليد"</u>.
	- 7 أعد وضع <u>لوحة المفاتيح</u>.
	- 8 أعد وضع <u>البطاقة اللاسلكية</u>
		- 9 أعد وضع <u>وحدات الذاكرة</u>.
	- 10 اتبع الإجراءات من الخطوة 4 إلى الخطوة 6 في <u>"إعادة وضع محرك الاقراص الثابتة</u>".
		- 11 أعد وضع <u>غطاء القاعدة</u>.
			- 12 أعد وضع <u>البطارية</u>

### إزالة الكاميرا

تحذيو ֹ قبل العمل داخل الكمبيوتر، اقرأ معلومات الامان التي تم إرفاقها مع الكمبيوتر، واتبع الخطوات الوادة في ق<u>بل العمل داخل الكمبيوتر</u> ـ بعد العمل ⚠ داخل الكمبيوتر ، اتبع التعليمات الواردة في <u>بعد العمل داخل الكمبيوتر</u>. للتعرف على المعلومات الإضافية الحاصة بأفضل ممارسات الامان. راجع الصفحة الرئيسية الحاصة بالتوافق التنظيمي من خلال www.dell.com/regulatory\_compliance.

### المتطلبات ا<mark>لا</mark>ساسية

- 1 قَ بَارَالَةِ الْمِطَارِيَّةِ.
- **2** قم بإزالة <u>غطاء القاعدة</u>.
- 3 اتبع الإجراءات من الخطوة 1 إلى 3 في "<mark>إزالة محرك الأقراص الثابتة</mark>".
	- 4 ٪ قم بإزالة وحدات ا<u>لذاكرة</u>.
	- 5 ٪ قم بإزالة ا<u>لبطاقة اللاسلكية</u>
		- **6** فم بإزالة ل<u>وحة المفاتيح</u>
	- 7 اتبع الإجراءات من الخطوة 1 إلى 8 في "إ<u>زالة مسند راحة اليد</u>".
		- 8 اتبع الإجراءات من الخطوة 1 إلى 5 في "إ<u>زالة لوحة النظام</u>".
			- 9 ٪ قم بإزالة <u>مجموعة الشاشة</u>
			- 10 فم بإزالة إ<u>طار الشاشة</u>.

### الإجراء

ل لاحظ موقع الكاميرا، وباستخدام مخطاط بلاستيكي، ارفع الكاميرا خارج الغطاء الحلفي للشاشة برفق.

2 افصل كبل الكاميرا من الكاميرا وأخرجما من الغطاء الخلفي للشاشة.

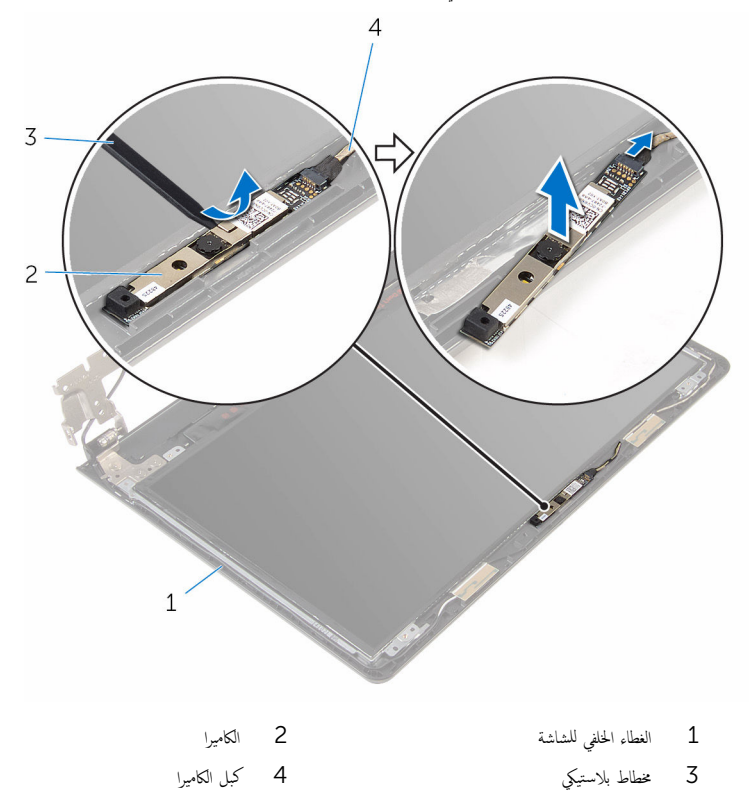

## إعادة وضع الكاميرا

تحذيو ֹ قبل العمل داخل الكمبيوتر، اقرأ معلومات الامان التي تم إرفاقها مع الكمبيوتر، واتبع الخطوات الوادة في ق<u>بل العمل داخل الكمبيوتر</u> ـ بعد العمل ⚠ داخل الكمبيوتر، اتبع التعليات الواردة في ب<u>عد العمل داخل الكمبيوتر</u> للتعرف على المعلومات الإضافية الخاصة بافضل ممارسات الزمان، راجع الصفحة الرئيسية الحاصة بالتوافق التنظيمي من خلال www.dell.com/regulatory\_compliance.

### الإجراء

- 1 ٪ صل كبل الكاميرا بالكاميرا.
- 2 ٪ قم بتثبيت الكاميرا على الغطاء الخلفي للشاشة.

- 1 أعد وضع <u>إطار الشاشة</u>.
- 2 أعد وضع <u>مجموعة الشاشة</u> .
- 3 اتبع التعليات من الخطوة 4 إلى الخطوة 8 في <u>"إعادة وضع لوحة النظام</u>".
- 4 اتبع الإجراءات الواردة في الخطوات من الرابعة إلى الحادية عشرة في <u>"إعادة وضع مسند راحة اليد"</u>.
	- 5 أعد وضع <u>لوحة المفاتيح</u>
	- **6** أعد وضع <u>البطاقة اللاسلكية</u>
		- 7 أعد وضع <u>وحدات الذاكرة</u>.
	- 8 اتبع الإجراءات من الخطوة 4 إلى الخطوة 6 في <u>"إعادة وضع محرك الأقراص الثابتة</u>" .
		- **9** أعد وضع <u>غطاء القاعدة</u>.
			- 10 أعد وضع <u>البطارية</u>

## إزالة منفذ محابئ التيار

<span id="page-84-0"></span>تحذيو ֹ قبل العمل داخل الكمبيوتر، اقرأ معلومات الامان التي تم إرفاقها مع الكمبيوتر، واتبع الخطوات الوادة في ق<u>بل العمل داخل الكمبيوتر</u> ـ بعد العمل ⚠ داخل الكمبيوتر ، اتبع التعليمات الواردة في <u>بعد العمل داخل الكمبيوتر</u>. للتعرف على المعلومات الإضافية الحاصة بأفضل ممارسات الامان. راجع الصفحة الرئيسية الحاصة بالتوافق التنظيمي من خلال www.dell.com/regulatory\_compliance.

### المتطلبات ا<mark>لا</mark>ساسية

- 1 قَ بَارَالَةِ الْمِطَارِيَّةِ.
- **2** فم بإزالة <u>غطاء القاعدة</u>
- 3 اتبع الإجراءات من الخطوة 1 إلى 3 في "<mark>إزالة محرك الأقراص الثابتة</mark>".
	- 4 ٪ قم بإزالة وحدات ا<u>لذاكرة</u>
	- 5 ٪ قم بإزالة ا<u>لبطاقة اللاسلكية</u>
		- <mark>6</mark> فم بإزالة ل<u>وحة المفاتيح</u>
	- 7 اتبع الإجراءات من الخطوة 1 إلى 8 في "إ<u>زالة مسند راحة اليد</u>".
		- 8 اتبع الإجراءات من الخطوة 1 إلى 5 في "إ<u>زالة لوحة النظام</u>".
			- 9 ٪ قم بإزالة <u>مجموعة الشاشة</u>

#### الإجراء

- لاحظ توجيه كبل ممايۓ التيار الكهربي، وقم بإزالة الكبل من أدلة التوجيه الموجودة فى قاعدة الكمبيوتر.
	- 2 أزِل المسار الذي يثبت منفذ ممايئ التيار الكهربي بقاعدة الكمبيوتر.

3 ارفع منفذ محاويُ التشغيل مع الكابل المخاص به بعيدًا عن قاعدة الكمبيوتر .

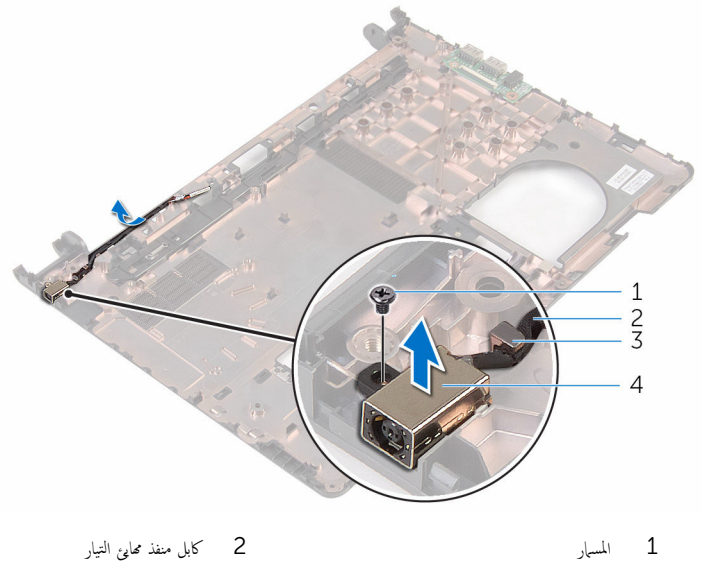

 $\overline{3}$ 4 - منفذ محايئ التيار دليل التوجيه

## إعادة وضع منفذ محابئ التيار

<span id="page-86-0"></span>تحذير : قبل العمل داخل الكمبيوتر ، اقرأ معلومات الٌامان التي تم ٳرفاقها مع الكمبيوتر ، واتبع الخطوات الوادة في <u>قبل العمل داخل الكمبيوتر</u> . بعد العمل ⚠ داخل الكمبيوتر ، اتبع التعليمات الواردة في <u>بعد العمل داخل الكمبيوتر</u>. للتعرف على المعلومات الإضافية الحاصة بأفضل ممارسات الامان. راجع الصفحة الرئيسية الحاصة بالتوافق التنظيمي من خلال www.dell.com/regulatory\_compliance.

### الإجراء

- قم بإزاحة منفذ محايئ التيار داخل الفتحة الموجودة فى قاعدة الكمبيوتر .  $\boldsymbol{1}$
- 2 أعد تركيب المسهار الذي يثبت منفذ محامئ التيار الكهربي بقاعدة الكمبيوتر.
- ق قم بتوجيه كبل منفذ ممايئ التيار خلال أدلة التوجيه الموجودة على قاعدة الكمبيوتر.

- 1 أعد وضع <u>مجموعة الشاشة</u>.
- 2 اتبع الإجراءات من الخطوة 4 إلى الخطوة 8 في "<u>استبدال لوحة النظام</u>".
- 3 اتبع الإجراءات من الخطوة 4 إلى الخطوة 11 في "<u>استبدال مسند راحة اليد</u>".
	- 4 أعد وضع <u>لوحة المفاتيح</u>
	- 5 في أعد وضع <u>البطاقة اللاسلكية</u>
		- **6** أعد وضع <u>وحدات الذاكرة</u>
	- 7 اتبع الإجراءات من الخطوة 4 إلى 6 في "<u>إعادة وضع محرك الْاقراص الثابتة</u>" .
		- **8** أعد وضع <u>غطاء القاعدة</u>.
			- 9 أعد وضع <u>البطارية</u>

## إزالة قاعدة الكمبيوتر

تحذيو ֹ قبل العمل داخل الكمبيوتر، اقرأ معلومات الامان التي تم إرفاقها مع الكمبيوتر، واتبع الخطوات الوادة في ق<u>بل العمل داخل الكمبيوتر</u> ـ بعد العمل ⚠ داخل الكمبيوتر، اتبع التعليات الواردة في <u>بعد العمل داخل الكمبيوتر</u>. للتعرف على المعلومات الإضافية الخاصة بافضل ممارسات الامان، راجع الصفحة الرئيسية الحاصة بالتوافق التنظيمي من خلال www.dell.com/regulatory\_compliance.

### المتطلبات ا<mark>لا</mark>ساسية

- 1 قَ بَارَالَةِ الْمِطَارِيَّةِ.
- **2** فم بإزالة <u>غطاء القاعدة</u>
- 3 اتبع الإجراءات من الخطوة 1 إلى 3 في "<mark>إزالة محرك الأقراص الثابتة</mark>".
	- 4 ٪ قم بإزالة وحدات ا<u>لذاكرة</u>.
	- 5 ٪ قم بإزالة ا<u>لبطاقة اللاسلكية</u>
		- **6** فم بإزالة ل<u>وحة المفاتيح</u>
- 7 اتبع الإجراءات من الخطوة 1 إلى 8 في "إز<mark>الة مسند راحة اليد</mark>".
- 8 اتبع الإجراءات من الخطوة 1 إلى الخطوة 5 في "<u>إزالة محرك الأقراص الثابتة</u>" .
	- 9 اتبع الإجراءات من الخطوة 1 إلى الخطوة 3 في "إ<u>زالة المشتت الحراري</u>".
	- 10 اتبع الإجراءات من الخطوة 1 إلى 3 في "<mark>لزل<u>اة لوحة الإدخال/الإخراج</u> "</mark>.
		- 11 ٪ قم بإزالة <u>مجموعة الشاشة</u>
		- 12 اتبع الإجراءات من الخطوة 1 إلى 3 في "إزا<u>لة مخرج محامئ الطاقة</u>".

### الإجراء

بعد إزالة جميع الاجزاء في المتطلبات الاساسية، يتبقى قاعدة الكمبيوتر.

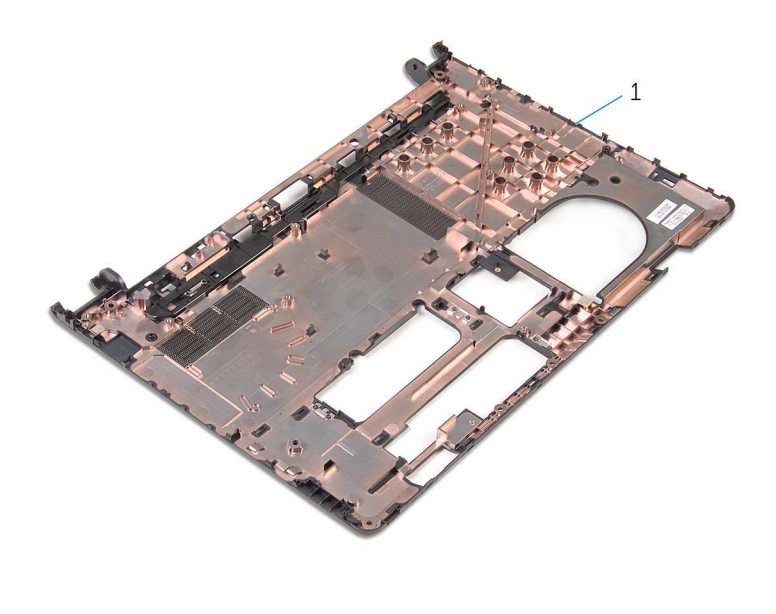

قاعدة الكمبيوتر  $1\,$ 

## إعادة وضع قاعدة الكمبيوتر

تحذيو ֹ قبل العمل داخل الكمبيوتر، اقرأ معلومات الامان التي تم إرفاقها مع الكمبيوتر، واتبع الخطوات الوادة في ق<u>بل العمل داخل الكمبيوتر</u> ـ بعد العمل ⚠ داخل الكمبيوتر، اتبع التعليات الواردة في <u>بعد العمل داخل الكمبيوتر</u> للتعرف على المعلومات الإضافية الخاصة بأفضل ممارسات الزمان، راجع الصفحة الرئيسية الحاصة بالتوافق التنظيمي من خلال www.dell.com/regulatory\_compliance.

الإجراء

ضع قاعدة الكمبيوتر على سطح مستوٍ ونظيف.

- 1 اتبع الإجراءات من الخطوة 1 إلى الخطوة 3 في "<u>استبدال منفذ محا<sub>فئ</sub> الطاقة</u>". **2** أعد وضع <u>مجموعة الشاشة</u>. 3 اتبع الإجراءات من الخطوة 1 إلى الخطوة 3 في "<u>استبدال لوحة الإدخال/الإخراج</u>". 4 اتبع الإجراءات من الخطوة 2 إلى الخطوة 4 في "إعادة وضع "<u>المشتت الحراري</u>". 5 اتبع الإجراءات من الخطوة 4 إلى الخطوة 8 في "<u>استبدال لوحة النظام</u>". 6 اتبع الإجراءات من الخطوة 4 إلى الخطوة 11 في <u>استبدال مسند راحة اليد</u> 7 أعد وضع <u>لوحة المفاتيح</u>. 8 أعد وضع <u>البطاقة اللاسلكية</u> 9 أعد وضع <u>وحدات الذاكرة</u>. 10 اتبع الإجراءات من الخطوة 4 إلى 6 في "<u>إعادة وضع محرك الأقراص الثابتة</u>" .
	- 11 أعد وضع <u>غطاء القاعدة</u>.
		- 12 أعد وضع <u>البطارية</u>

# (BIOS) تحديث نظام الإدخال والإخراج الأساسي

قد تحتاج إلى تحديث نظام الإدخال والإخراج الاساسي (BIOS) عندما يكون هناك تحديثًا متاحًا أو بعد إعادة تركيب لوحة النظام. لتحديث نظام الإدخال<br>. والإخراج الاساسي (BIOS):

- ابدأ تشغيل الكمبيوتر .  $\blacksquare$
- 2 التقل إلى www.dell.com/support.
- 3 انقر فوق **دعم المنتج**، أدخل رقم الصيانة الخاص بالكمبيوتر المحمول، انقر فوق **إرسال.**

حِ الإضافة: إذا لم يكن لديك رمز الحدمة، استخدم ميزة الكشف التلقائي أو استعرض يدويًا طراز الكمبيوتر لديك.

- 4 القر فوق Drivers & Downloads (برامج التشغيل والتنزيلات).
	- 5 حدد نظام التشغيل المثبت على الكمبيوتر لديك.
		- و / مرر الصفحة لأسفل وقم بتوسيع BIOS.
- 7 القر فوق Download File (تنزيل الملف) لتنزيل أحدث إصدار من BIOS للكبيوتر.
	- 8 ٪ قم بحفظ الملف وبمجرد اكتال التنزيل، انتقل إلى المجلد حيث تم حفظ ملف تحديث BIOS.
	- 9 انقر نقرًا مزدوجًا فوق رمز ملف تحديث نظام BIOS واتبع الإرشادات التي تظهر على الشاشة.

موارد المساعدة الذاتية

بكنك الحصول على المعلومات والتعليمات بشأن منتجات Dell وخدماتها باستخدام مصادر المساعدة الذاتية هذه.

Dell الحصول على التعليمات والاتصال بشركة

معلومات حول منتجات وخدمات Dell و Www.dell.com

8.1 Dell Help & Support تطبيق Vindows 10, Windows 8.1

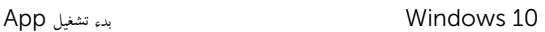

**Enter** 

 $\circledR$ 

8.1: تعليمات ومساعدة التطبيق: "Windows 8.1

الوصول إلى تعليات في Windows، و Windows. Windows 10, 8.1

الوصول إلى التعليمات في نظام التشغيل Windows 7 √ انقر فوق **ابدأ → التعليمات والدعم**.

WWW.dell.com/support/windows التعلمات الفورية لنظام التشغيل

ىعلومات استكشاف الاخطاء وإصلاحماء وأدلة المستخدم. وتعليمات الإعداد، ومواصفات المنتج، ومدونات التعليمات الفنية، وبرامج التشغيل، وتحديثات البرامج. وهكذا

نعرف على نظام التشغيل لديك، وإعداد الكمبيوتر واستخدامه، والنسخ ا√حتياطي للبيانات، والتشخيصات، وهكذا.

## Dell الاتصال بشركة

اˠعر ǫȓ̭ ˅جه˅زو *Dell* الخ˅ص بي ߆ /com.dell.www

www.dell.com/support/linux

www.dell.com/support

في بحث Windows. اكتب **التعليات والدع**م، ثم اضغط على

support/manuals

للاتصال بشركة Dell. أو الدع الفني، أو مشكلات خدمة العملاء، ارجع إلى www.dell.com/contactdell. كمِ<mark>/</mark> ملاحظة: وتختلف حالة التوافر وفقًا للدولة والمنتج، وقد لا تتوفر بعض الخدمات في بلدك.

92

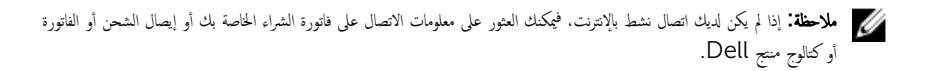